# **פרק 8 : PWM באמצעות מערכת PCA**

**Programmable Counter - PCA עם -דופק רוחב אפנון - Pulse Width Modulation - PWM Array - מערך המונה בר התכנות .**

### **.1 א מה זה PWM?**

אפנון רוחב פולס - PWM Modulation Width Pulse היא טכניקה שבה הערך הממוצע של מתח הכניסה מותאם על ידי שליחת סדרה של פולסים ON-OFF. מתח ממוצע זה פרופורציונלי לרוחב הפולסים .

ה PWM משמש לשליטה על מהירות מנועים חשמליים, עוצמת ההארה של נורות LED , טעינת סוללות ועוד. הדבר מאפשר לשלוט בכמות האנרגיה המועברת לרכיב בצורה מדויקת יותר משיטות אחרות.

מחזור עבודה/מנת פעולה – Duty Cycle הוא היחס בין הזמן של ה ON לחלק בזמן ON+OFF . האיור הבא מראה דוגמה של PWM . אפשר גם לומר שמחזור הפעולה הוא פרק הזמן בו מערכת פעילה ביחס לזמן המחזור השלם.

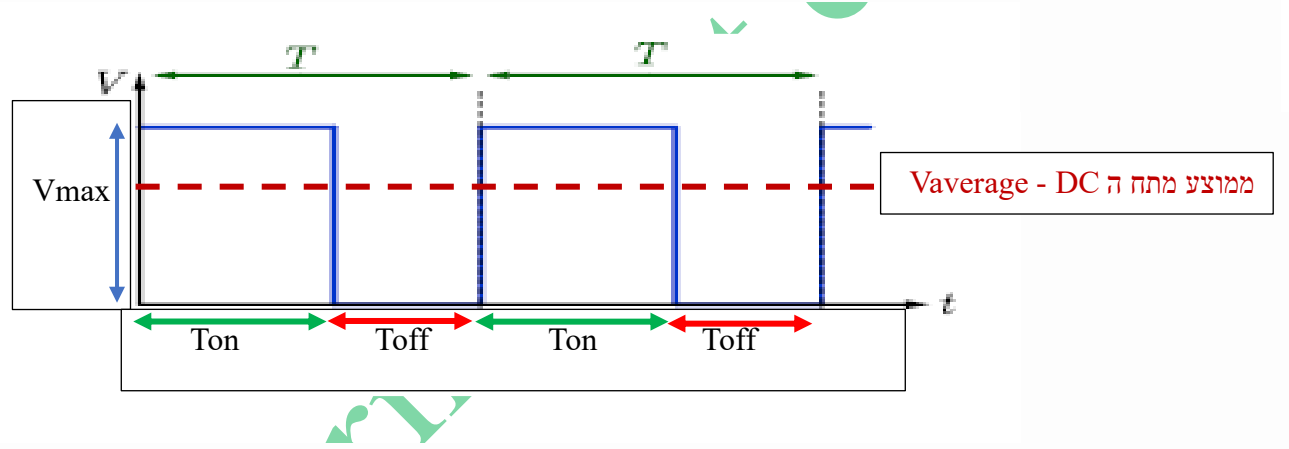

איור 1 : דוגמה של PWM

הנוסחה לחישוב מחזור העבודה/מנת פעולה/ Cycle Duty היא :

**Duty Cycle = Ton / T = Ton / (Ton+Toff)** 

 $100\%$ ב ונכפיל ב Duty Cycle אם רוצים את ה

הנוסחה לחישוב מתח ה DC הממוצע של צורת גל PWM היא:

# $V_{\text{average}} = V_{\text{max}} * T_{\text{on}} / T = V_{\text{max}} * T_{\text{on}} / (T_{\text{on}} + T_{\text{off}}) = V_{\text{max}} * D_{\text{uty}} C_{\text{ycle}}$

האיור הבא מתאר את ה Duty Cycle במספר מצבים של Duty Cycle. הציר האנכי הוא מתח והציר האופקי הוא זמן. בהנחה שהמתח המקסימלי המגיע ממיקרו בקר 380F8051C הוא מתח של V3.3 = **Vmax** ( שזהו מתח ספק הכוח המגיע להפעלת : המיקרו בקר ) נקבל את ממוצעי ה

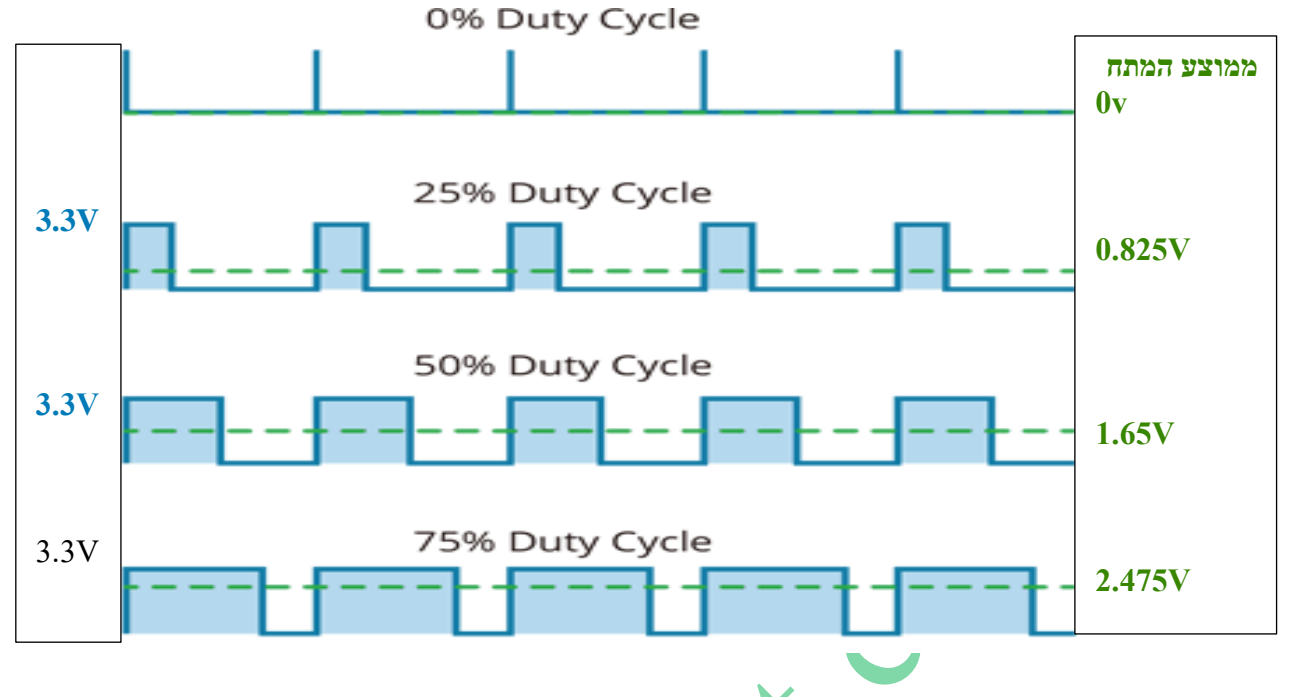

 $\text{PWM}$ ב Duty Cycles ל דוגמאות : 2 איור

אם מספקים גל PWM למנוע DC ( או כל צרכן אחר כמו מנורות , מנועי סרוו וכו') אז ככל שמחזור העבודה גבוה יותר, כך המתח הממוצע המופעל על המנוע גבוה יותר ונקבל עלייה במהירות המנוע. ככל שמחזור העבודה קצר יותר, כך המתח הממוצע המופעל על המנוע נמוך יותר, וכתוצאה מכך נקבל ירידה במהירות המנוע.

בהנחה שהמנוע מקבל את צורת הגל הראשונה 0% = Cycle Duty הוא לא יסתובב כלל. ככל שאחוז ה Cycle Duty גדול יותר ממוצע ה DC גדול יותר והמנוע יסתובב במהירות גבוהה יותר.

אם המתח למנוע מגיע ממיקרו 380F8051C שמתח ההפעלה שלו V3.3 אז בדוגמה של ה Cycle Duty של ה 25% ממוצע ה DC יהיה 0.825 וולט. בדוגמה של ה 50% ממוצע ה DC יהיה 1.65 וולט ובדוגמה של ה 75% הוא יהיה 2.475 וולט.

### **.1ב מה זה מערך מונה בר תכנות ?**

במילה בר תכנות הכוונה שניתן לתכנת אותו ובהמשך נשתמש גם במילה בר תכנות וגם במילה מתוכנת. ה- PCA מורכב מטיימר / מונה - Counter/Timer - אשר משמש כבסיס הזמן למערך של חמישה מודולים של השוואה/לכידה compare/capture . כלומר יש לנו מונה אחד ומערך של 5 מודולים להשוואה/לכידה.

# **.1ג מה זה mode compare/capture - אופן לכידה/השוואה ?**

**מצב לכידה – capture** - מאחזר ערך טיימר בהתבסס על אירוע אות. במילים פשוטות כאשר מתקבל אות/טריגר הערך שבמונה/טיימר מועבר אל רגיסטרים שנבחר.

**מצב השוואה – compare** - מתבצעת השוואה בין הערך של מונה/טיימר ובין ערך שהכנסנו להשוואה. כאשר הערך במונה שווה לערך הרצוי לנו נקבל הודעה כמו פסיקה או העברת דגל ל 1 .

### **C8051F380 במיקרו PCA ה .2**

במיקרו בקר 380F8051C יש מערך מונה שניתן לתכנות )0PCA )שמספק פונקציונליות משופרת של טיימר תוך שהוא דורש פחות התערבות של המיקרו בקר מאשר מונה/טיימר סטנדרטי ( כמו טיימר 0 או 1 או 2 ). ה-PCA מורכב ממונה/טיימר ייעודי של 16 סיביות וחמישה מודולים של לכידה/השוואה - capture/compare - גם הם של 16 סיביות. Timer/Counter לכל מודול לכידה/השוואה יש קו קלט/פלט משלו הנקרא )CEXn )n הוא מספר בין 0 ועד 4 המתחבר דרך הקרוסבר ליציאה קלט/פלט שהמשתמש בוחר. כל מודול מחובר לאחד ההדקים של פורט 0 ) זוהי ברירת המחדל(.

האיור הבא מתאר את הסכמה המלבנית של מערך המונה המתוכנת :

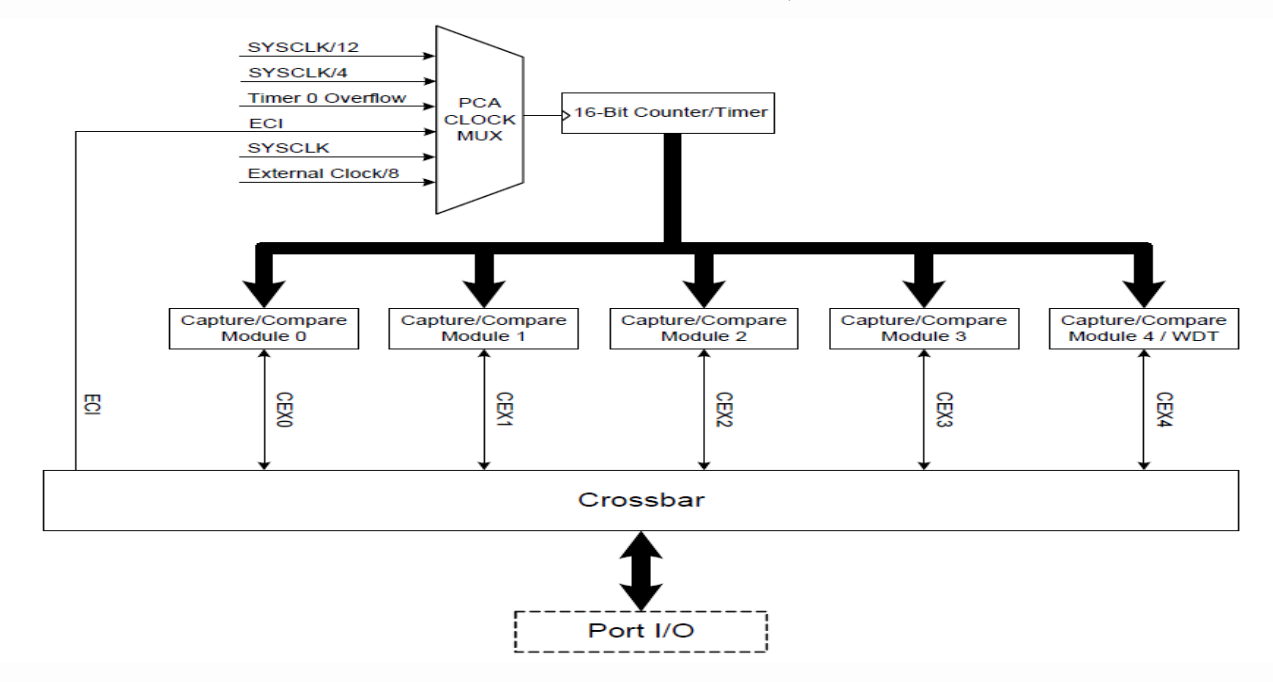

איור 3 : סכמה מלבנית של מערך המונה בר התכנות.

באיור רואים טיימר קאונטר של 16 ביטים - timer- timer והו המונה שסופר את פולסי הספירה. הוא מקבל את פולסי הספירה דרך מולטיפלקסר $\rm{CK}$ MUX ה $\rm{CLOC}$  .ה MUX מקבל פולסי ספירה מ 6 מקורות. את מצב הספירה שלו הוא מעביר למערך של 5 מודולים של השוואה/לכידה Module Compare/Capture ממודול 0 ועד 4 . מודול 4 משמש גם כטיימר כלב שמירה **Timer Dog Watch -WDT והוא מאופשר בזמן ה RESET**. כל מודול יש הדק הנקרא CEXn ( n מ . עד 4 $\,$  ( שיכול להתחבר דרך הקרוסבר לאחד מההדקים החיצוניים של המיקרו בקר  $0$ 

**הערה חשובה**: מודול 4 של ה PCA עשוי לשמש כטיימר כלב שמירה )WDT), והוא מופעל למצב זה לאחר איפוס RESET של המערכת. **הגישה לאוגרי PCA מסוימים מוגבלת כאשר מצב WDT מופעל .** 

המונה / טיימר יכול להיות מופעל על ידי בסיס זמן שניתן לתכנות שיכול לבחור בין שישה מקורות המגיעים ל MUX :

- שעון מערכת SYSCLK
- שעון מערכת חלקי ארבעה /4SYSCLK
- שעון מערכת חלקי שתים עשרה /12SYSCLK
- מקור שעון המתנד החיצוני חלקי 8 8 / Clock External
	- גלישת טיימר 0 OverFlow 0 Timer
		- אות שעון חיצוני ב הדק הקלט של ECI.

#### **כל מודול לכידה/השוואה יכול להיות מוגדר לפעול באופן עצמאי באחד משישה מצבים:**

- לכידה המופעלת על ידי קצה/שפה Edge ( ירידה או עלייה(.
	- טיימר תוכנה.
	- יציאה מהירות גבוהה.
		- יציאת תדר.
	- PWM של 8 סיביות.
	- PWM של 16 סיביות .

האופציה של שעון מתנד חיצוני הוא אידיאלי לפונקציונליות של שעון בזמן אמת (RTC) ומאפשר ל PCA להיות מופעל על ידי

מתנד חיצוני מדויק בזמן שהמתנד הפנימי מניע את מערכת השעון .

ה-PCA מוגדר ונשלט באמצעות אוגרים הנמצאים ב Special Function Registers – SFR – הרגיסטרים של הפונקציות המיוחדות של המיקרו בקר.

# **.3 תרשים מלבנים - איך בנוי ה Timer/Counter PCA - מונה/טיימר של ה PCA ?**

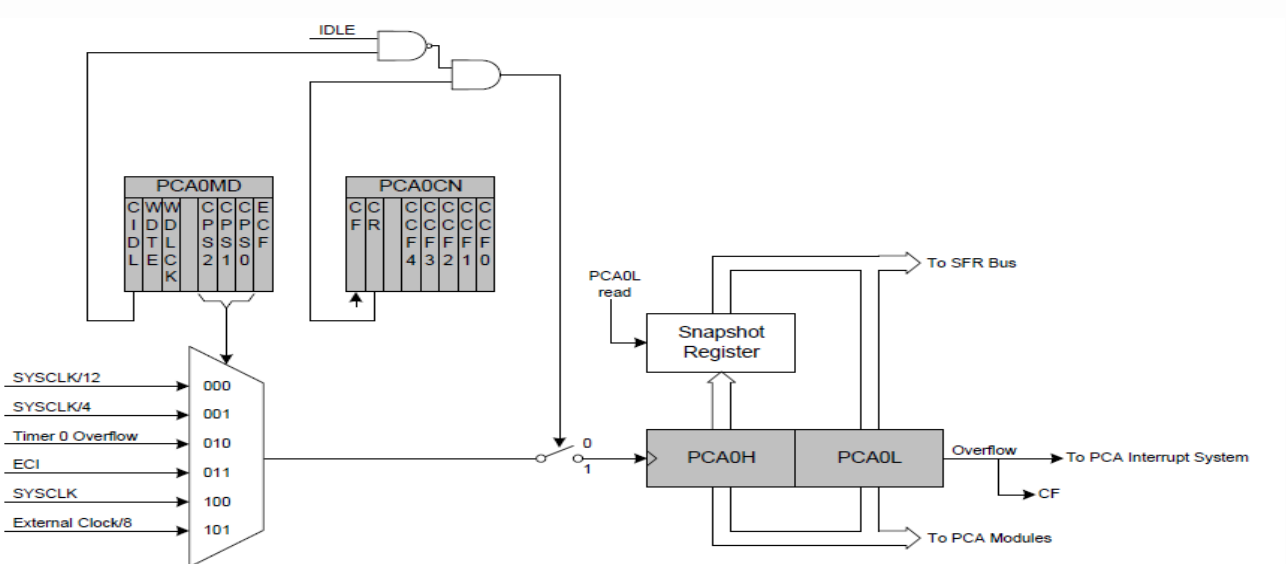

האיור הבא מתאר את תרשים המלבנים של ה PCA :

 $PCA$  Counter/Timer $\,$ של מלבנים ו-4 : תרשים

באיור רואים במרכז בצבע כהה את המונה/טיימר עצמו.

בצד שמאל למעלה רואים את 2 הרגיסטרים השולטים על ה PCA ונקראים MD0PCA ו CN0PCA .

הבצד שמאל באיור רואים את ה MUX הנשלט על ידי 3 ביטים של רגיסטר PCA0MD שקובעים מאיפה ומהו תדר פולסי הספירה.

מונה / טיימר PCA שבמרכז האיור הוא של 16 סיביות ומורכב משני מונים של 8 סיביות : L0PCA ו- H0PCA . H0PCA הוא הבית הגבוה )MSB )של טיימר/קאונטר של 16 סיביות ו- L0PCA הוא הבית הנמוך )LSB). **קריאה ראשונה של L0PCA נועלת אוטומטית את הערך של H0PCA לאוגר snapshot -"תמונת מצב" . הקריאה הבאה של H0PCA מתבצעת מאוגר "תמונת המצב" . הקריאה הראשונה/ההתחלתית של אוגר L0PCA מבטיחה קריאה מדויקת של מונה 0PCA כולו של 16 סיביות. קריאת H0PCA או L0PCA אינה מפריעה לפעולת הספירה של המונה .** 

כאשר המונה/טיימר גולש מהספירה המקסימלית שלו שהיא 0xFFFF ל - 0x0000 דגל הגלישה - Overflow – המסומן כאן גם ן (CF- Carry Flag) ב- PCA0MD עובר ל 1 לוגי ונוצרת בקשת פסיקה ( בצד ימין באיור ביציאה מ PCA0L). אם אפשרנו ל 1. בקבל פסיקת CF האפשרים לדגל CF ליצור בקשת פסיקה כאשר נשים בסיבית ECF ב - PCA0MD ל 1. ECF היא הסיבית הנמוכה ברגיסטר MD0PCA שבצד שמאל למעלה באיור( .

סיבית CF אינה מתאפסת אוטומטית על-ידי החומרה כאשר עוברים לפונקציית הפסיקה וצריך לאפס את הסיבית על-ידי תוכנה. ניקוי סיבית CIDL באוגר MD0PCA מאפשר ל- PCA להמשיך בפעולה רגילה בזמן ש- ה- CPU נמצא במצב לא פעיל. כדי לסגור את המפסק שבמרכז האיור ולאפשר לפולסי הספירה להגיע למונה צריך ששער ה AND ( באיור הוא בצד שמאל למעלה) יוציא '1' . לשם כך צריך לשים '1' בביט CR ברגיסטר PCA0CN (ביט מספר 6 ) ולשים 0 בביט CIDL (ביט 7 ברגיסטר MD0PCA )או לא לעבוד במצב סרק 0=IDLE.

# **.4 הפסיקה של 0PCA ( לא בתוכנית הלימודים(**

הפסיקה המתקבלת מ 0PCA יכולה להתקבל מ **6 מקורות**. האיור הבא מתאר תרשים המלבנים של קבלת פסיקה ב 0PCA :

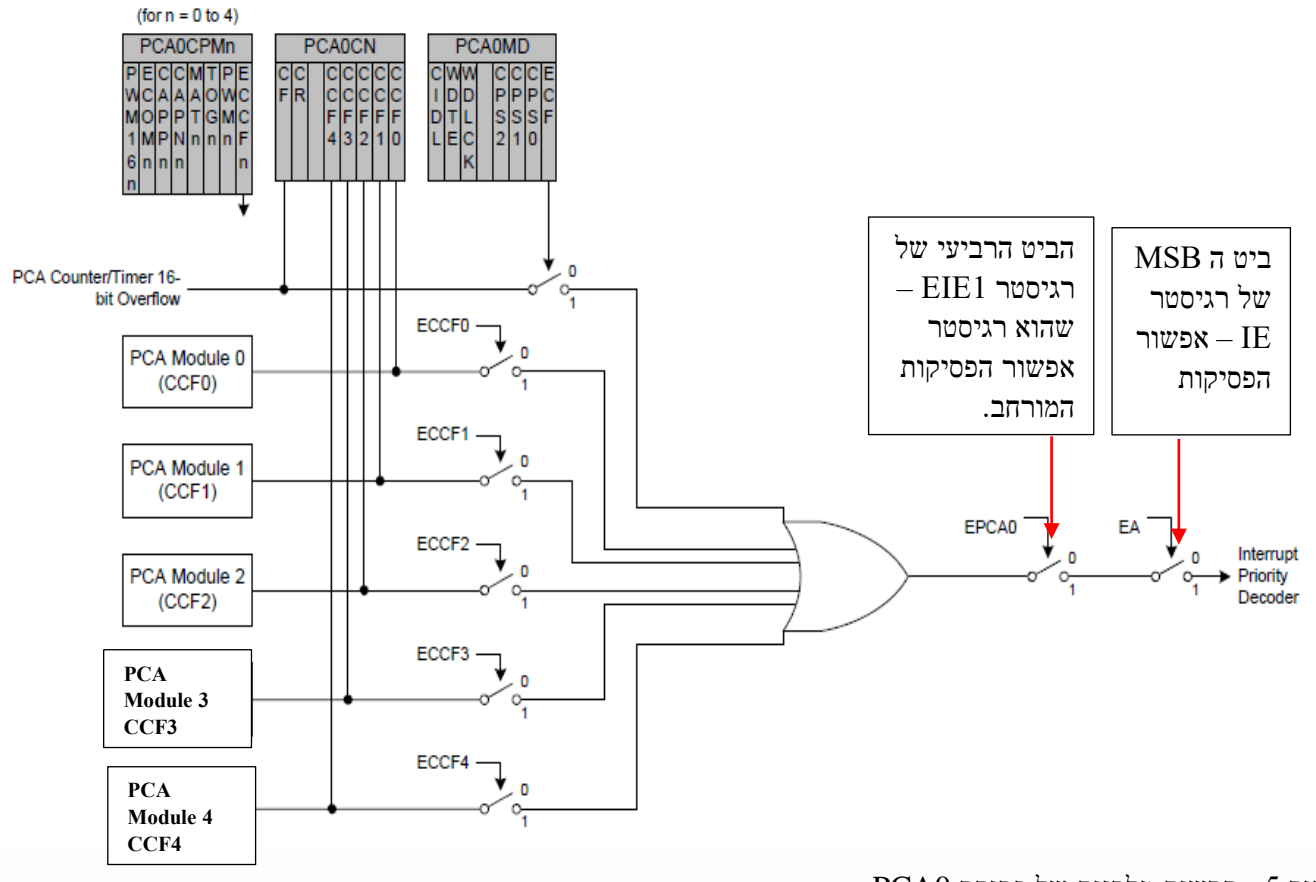

איור 5 : תרשים מלבנים של פסיקת 0PCA .

**ישנם שישה מקורות שיכולים לשמש ליצירת פסיקת 0PCA** והם נכנסים לשער ה OR במרכז האיור :

- גלישה של מונה PCA הראשי )CF )שעובר ל 1 בזמן גלישה של המונה 0PCA של ה 16 סיביות ) הכניסה העליונה לשער ה OR ) . כדי לאפשר פסיקת גלישה של 0PCA יש לסגור את המפסק המופעל על ידי ביט ECF ברגיסטר **MD0PCA** .
- כאשר מתבצעת לכידה/השוואה בכל אחד מ 5 המודולים . לכל מודול יש פסיקה משלו )0CCF, 1CCF, 2CCF, 3CCF ו- 4CCF )- המוגדרים בהתאם למצב הפעולה של אותו מודול. כדי לקבל בקשת פסיקה מאחד המודולים יש לשים 1 בביט ה LSB – **ECCFn** - של רגיסטר **CPMn0CPA** כאשר n הוא מספר 0 עד 4 של אחד מ 5 המודולים .

#### **פסיקת הגלישה של 0PCA היא פסיקה מספר 11 של המיקרו בקר.**

למעלה באיור רואים שיש 2 רגיסטרים שנקראים MD0PCA ו CN0PCA ועוד רגיסטר הנקרא CPMn0CPA כאשר n מציין מספר בין 0 ל 4 , כלומר יש 5 רגיסטרים כאלו.

ל Oxffff – **PCAO – PCAOMD** – אופן ה PCA - אחראי על אפשור פסיקת גלישה ( $\text{pca}$ ס הטיימר/קאונטר מ xffff $\text{pca}$ ס ל 0000x0 ) על מקור/המקום ממנו מגיעים פולסי הספירה, על התדר של הפולסים והוא מתואר בהרחבה בהמשך. **CN0PCA** – CoNtrol 0PCA – בקרת 0PCA – יש לו ביט בקרה המפעיל או מפסיק את פעולת ה PCA ועוד 6 דגלים המציינים מאיפה הגיעה בקשת פסיקה ( אחד מ 6 המקורות שלמעלה). בהמשך נרחיב על רגיסטר זה.

**CPMn0CPA** – n Mode Compare Capture 0CPA – n הוא מספר בין 0 ל 4 כי יש 5 רגיסטרים כאלו. ביט ה LSB בכל אחד מ 5 הרגיסטרים האלו קובע האם לאפשר פסיקת לכידה/השוואה. גם על רגיסטר זה נרחיב בהמשך.

כדי ליצור פסיקת 0PCA :

- כדי לקבל פסיקה כאשר יש גלישה מהמונה עצמו יש לשים '1' בביט האפשור )ביט מספר 0 ברגיסטר MD0PCA הנקרא . ECF
	- לשים '1' בביט ECCFn ( עבור כל n מ 0 עד 4 של כל מודול(. זהו ביט האפשור לכל מודול כאשר מתקיים מצב . Capture/Compare

פסיקות 0PCA חייבות להיות מאופשרות באופן גלובלי על ידי סיבית 1=EA ברגיסטר אפשור הפסיקות **IE** וב סיבית **0EPCA** שהיא סיבית 4 ברגיסטר 1EIE שהוא רגיסטר - **1 Enable Interrupt Extended – אפשור פסיקה מורחבת מספר 1 .** כדי לאפשר את פסיקות ה PCA0 (אם רוצים ללא פסיקות נוספות) יש לרשום : א. ;1=0x80 או EPCA0=1: ו ב. ;1=0EPCA0 . EIE $1=0x10$ : 1EIE ביט בודד או עבור הרגיסטר

**הרגיסטר 1EIE** עצמו נראה כך:

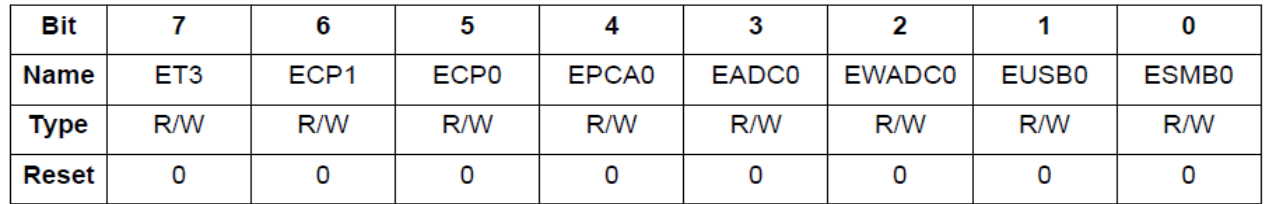

איור 6 : רגיסטר 1EIE .

ברגיסטר זה יש את אפשור הפסיקות הבא ) מהביט הנמוך לגבוה (:

- פסיקת 0SMBUS .
- פסיקת 1SMBUS .
- פסיקת חלון ההשוואה של 0ADC .
- פסיקת סיום ההמרה של 0ADC .
	- פסיקת 0PCA .
- פסיקת משווה 0 . ) במיקרו בקר 380F8051C יש 2 משווים(
	- פסיקת משווה 1 .
	- אפשור פסיקת טיימר 3 .

# **.5 הרגיסטרים הקשורים למערך המונה בר התכנות 0PCA**

ישנם 2 רגיסטרים השולטים על PCA0MD ונקראים PCA0MD ורגיסטר PCA0ON. כמו כן יש עוד 5 רגיסטרים עבור המערך של 5 המודולים - PCA0CPn ( n הוא מספר בין 0 ל 4 ומציין את מספר המודול). בנוסף בעזרת הרגיסטר XBR1 קובעים איזה הדק של פורט 0 יהיה הדק CEXn שיכול להיות או הדק כניסה או הדק יציאה ) תלוי באופן/ מצב העבודה עם 0PCA).

### **PCA Mode - PCA0MD – האופן רגיסטר 5.1**

ברגיסטר זה נגדיר את אופן העבודה עם ה 0PCA , בסיס הזמן של הספירה - כלומר את המקור של פולסי הספירה שיגיעו למונה ואת התדר שלהם, האם לאפשר את טיימר כלב השמירה – Timer Dog Watch , האם לאפשר פסיקת גלישת מונה והאם ה 0PCA יעבוד במצב סרק – IDLE.

הרגיסטר נראה באיור הבא :

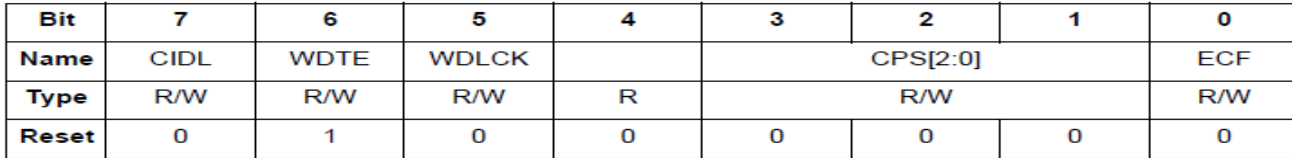

איור :7 רגיסטר האופן MD0PCA .

### **PCA Counter/Timer Idle Control.** - CIDL – **7 ביט**

. בקרת מצב סרק של טיימר/קאונטר PCA . מציין אופן פעולה של PCA כאשר ה- CPU נמצא במצב לא פעיל

אם נשים בביט 0 אז 0PCA ימשיך לפעול כרגיל גם כאשר המיקרו בקר נמצא במצב סרק. אם נשים 1 אז פעולת PCA מופסקת כאשר המיקרו בקר נמצא במצב סרק.

#### **ביט 6** – WDTE – **Enable Timer Watchdog** – אפשור כלב השמירה .

אם נשים בביט '1' אז מודול 4 משמש כטיימר כלב השמירה. :0 טיימר כלב שמירה מושבת.

### **ביט 5** – WDLCK - **Lock Timer Watchdog –** נעילת כלב השמירה

סיבית זו נועלת או לא נועלת את אפשור כלב השמירה.

כאשר שמים '1' ב WDLCK – לא ניתן להפסיק את כלב השמירה עד לאיפוס – reset - המערכת הבא.

אם נשים 0 אז טיימר Watchdog לא נעול ואפשר להעביר אותו למצב לא מאופשר. אם נשים 1: אפשור כלב שמירה נעול ולא

ניתן להפסיק את כלב השמירה.

**ביט 4** – ללא תפקיד כלשהו.

### **ביטים 1 עד 3** [2:0]CPS **Select Pulse Timer/Counter PCA** – בחירת הדופק לטיימר/קאונטר .

בעזרת הסיביות 2CPS–0CPS בוחרים את בסיס הזמן - מה המקור ומה התדר - שיגיע לטיימר/קאונטר כפי שמוצג בטבלה הבאה :

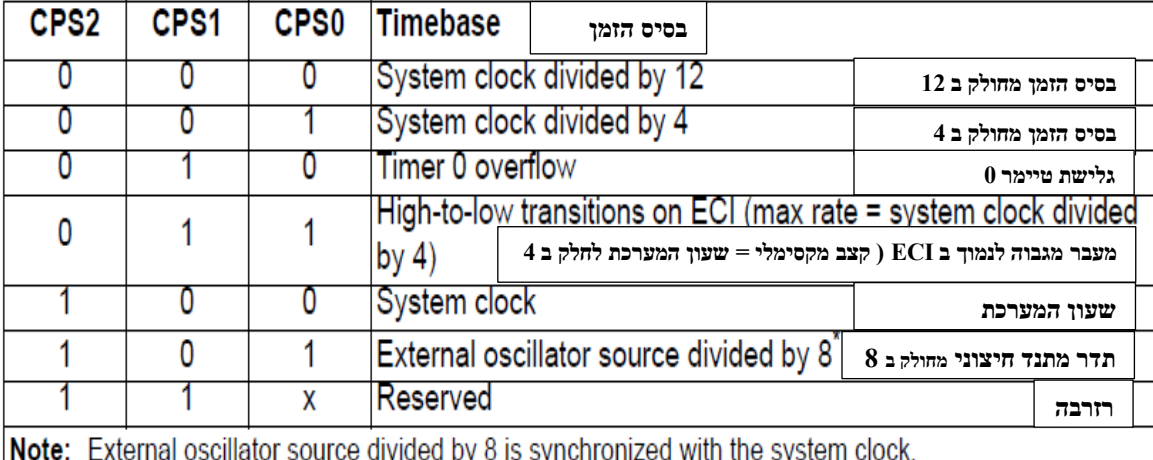

טבלה 1 : בחירת בסיס הזמן של הדופק המגיע למונה

הת הדר היציאה של הגל הריבועי כאשר CSP2=CSP1=CSP0=0 ניתן לקבל מהנוסחה:

**PWMfrequency** =  $f_{osc}$   $/(12*256)$  =  $48*10<sup>6</sup>$   $/(12*256)$  = 15625Hz

תדר הגביש הוא 48 מגה הרץ. הוא מחולק ב 12 ולכן מגיע למונה תדר של 4 מגה הרץ. המונה סופר כל פעם עד 256 ונותן גלישה ולכן נחלק ב 256 ונקבל 15625 הרץ.

### גלישה פסיקת אפשור – **PCA Counter/Timer Overflow Interrupt Enable** - **ECF – 0 ביט**

סיבית זו קובעת האם לקבל פסיקת גלישה של הטיימר/קאונטר של ה PCA - PCA Counter/Timer Overflow( CF). . לא לאפשר את פסיקת CF $1$ .  $\rm CF$  פסיקת גלישת  $0$ 

# **PCA0 בקרת – PCA0 CoNtrol** – **PCA0CN רגיסטר 5.2**

רגיסטר הבקרה של ה PCA הוא רגיסטר שביט אחד שלו מפעיל או מפסיק את פעולת ה PCA , ביט נוסף הוא ללא שימוש ו 6 הביטים הנוספים שלו משמשים כדגל עבור פסיקת גלישה או כאשר נוצרת לכידה/השוואה באחד מ 5 המודולים. האיור הבא מתאר את הרגיסטר :

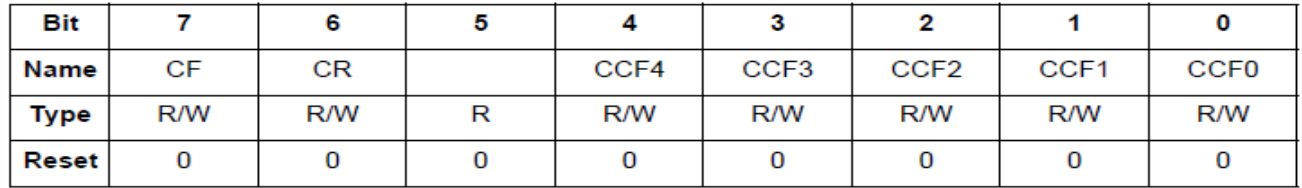

איור 8 : רגיסטר **CN0PCA**

#### **ביט 7 – CF** : גלישה של טיימר / קאונטר PCA

זהו ביט המשמש כדגל והוא עובר ל 1 על ידי החומרה ומציין שטיימר/קאונטר PCA גולש מ- xFFFF0 ל - 0000x.0 אם אפשרנו פסיקת גלישת PCA המיקרו בקר עובר לפונקציית השרות המטפלת בפסיקה )פסיקה מספר 11 ( . סיבית זו אינה מנוקה באופן אוטומטי על ידי החומרה ויש לאפס את הביט בעזרת תוכנה כדי להכין את ה PCA לשים 1 בביט בגלישה הבאה.

 $-$  **2 ביט 6** $-$  **Run** Control  $\mathbb{R}$  **CR** – **2 ב**קרת ריצה

בקרת הפעלת מונה / טיימר CR PCA. סיבית זו מאפשרת/לא מאפשרת את מונה/ קאונטר ה- PCA. אם נשים 0 בביט : מונה / טיימר לא מאופשר, כלומר לא עובד . אם נשים :1 מונה / טיימר מופעל כלומר רץ )RUN ) .

**ביט 5** – ללא תפקיד.

# **n מודול דגל - PCA Module n Capture/Compare Flag :CCF4 עד CCF0 – 4 עד 0 מ ים הביט 5 לכידה/השוואה.**

N הוא מספר בין 0 ל 4 . לכל 5 הביטים תפקיד דומה. כל אחד מהביטים הוא עבור אחד מ 5 המודולים של הלכידה/השוואה . זהו ביט המשמש כדגל והוא עובר ל 1 על ידי החומרה כאשר מתרחשת התאמה או לכידה במודול n . אם אפשרנו פסיקה עוברים לפונקציית פסיקת PCA. סיבית זו אינה מנוקה באופן אוטומטי על-ידי החומרה ויש לאפס אותה על-ידי תוכנה.

# **5.3 רגיסטר CPMn0PCA - Mode CaptureqCompare 0PCA – רגיסטר אופן לכידה/השוואה של 0PCA .**

במיקרו בקר יש 5 מודולים ולכל מודול יש את הרגיסטר PCA0CPMn כאשר n הוא מספר בין 0 ל 4 . בעזרת רגיסטר זה ניתן להגדיר כל מודול לפעול באופן עצמאי באחד משישה מצבי פעולה:

- מופעל על ידי קצה לכידה.
	- טיימר תוכנה.
	- פלט במהירות גבוהה.
		- פלט תדר.
- אפנן רוחב פולס של 8 סיביות .
- אפנן רוחב פולס של 16 סיביות .

לכל מודול יש רגיסטרים משלו באזור ה SFR . אוגרים אלה משמשים להחלפת נתונים עם המודול ולהגדרת מצב העבודה/פעולה של המודול . האיור הבא מתאר כיצד נראה הרגיסטר **CPMn0PCA** .

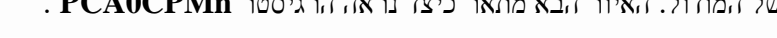

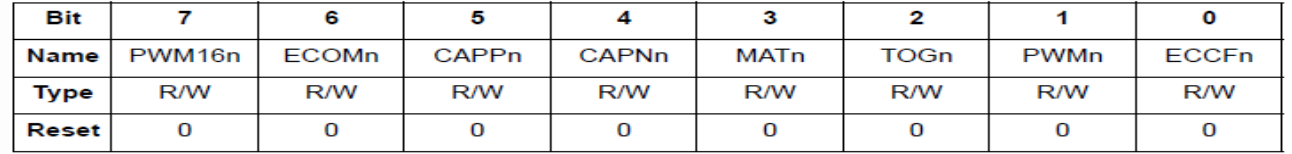

. PCA0CPMn איור 9 : מבנה רגיסטר

**ביט 7** - **n16PWM** - אפשור אפנון רוחב פולס n16PWM של 16 סיביות .

סיבית זו מאפשרת לקבוע מצב עבודה של 16 סיביות כאשר מצב אפנון רוחב דופק – PWM - מופעל.

אם נשים בביט 0 - נבחר PWM של 8 סיביות. אם נשים 1 - נבחר PWM של 16 סיביות.

### **ביט 6 – ECOMn - Enable Function Comparator** – אפשור פונקציית השוואה.

סיבית זו מאפשרת את פונקציית ההשוואה עבור מודול PCA מספר n ( מספר בין 0 ל 4 ) כאשר היא מוגדרת ל- 1. כלומר אפשור המשווה במודול.

**ביט 5 - CAPPn - Enable Function Positive Capture** - אפשור פונקציית לכידה חיובית.

כאשר נשים '1' - סיבית זו מאפשרת את הלכידה כאשר יש קצה חיובי עבור מודול PCAn .

**ביט 4 - CAPNn - Enable Function Negative Capture -** אפשור פונקציית לכידה שלילית.

כאשר נשים '1' - סיבית זו מאפשרת את הלכידה כאשר יש קצה שלילי עבור מודול PCAn.

**ביט 3 - MATn - Enable Function Match -** אפשור פונקציית התאמה .

כאשר היא מוגדרת ל- '1' הסיבית מאפשרת את פונקציית ההתאמה עבור מודול PCAn כאשר אפשרות זו מופעלת, התאמות של מונה PCA עם אוגר לכידה/השוואה של המודול גורמות ל – CCFn ( פסיקת compare /capture).

**ביט 2 - TOGn - Enable Function Toggle – אפשור פעולת toggle** ( לעבור ממצב למצב – החלפת מצבים( . סיבית זו מאפשרת את פונקציית ההחלפה עבור מודול PCAn כאשר היא מוגדרת ל- 1. כאשר אפשרות זו מופעלת, התאמות של מונה PCA עם אוגר לכידה/השוואה של מודול n גורמות ללוגיקה רמה בהדק CEXn להחלפה. אם סיבית PWMn מוגדרת גם

ללוגיקה 1, המודול פועל במצב יציאת תדר.

 . pwm – דופק רוחב אפנון מצב אפשור – **Pulse Width Modulation Mode Enable** - **PWMn - 1 ביט** סיבית זו מאפשרת את הפונקציה PWM עבור מודול PCA מספר n כאשר היא מוגדרת ל- .1 כאשר אפשרות זו מופעלת, אות  $16$ אפנון רוחב פולס יוצא בהדק PWM  $\,$ CEXn. וועבל 16 סיביות פועל אם שמנו 0 בביט PWM  $\,$ CEXn אפנון רוחב פולס יוצא בהדק סיביות של PWM. אם סיבית TOGn מוגדרת גם היא, המודול פועל במצב יציאת תדר.

 . PCA ה מיחידת פסיקה קבלת אפשור – **Capture/Compare Flag Interrupt Enable** - **ECCFn - 0 ביט** אם שמים 0 בביט ממסכים את פסיקות CCFn. אם שמים 1 מאפשרים בקשת פסיקת לכידה/השוואה של דגל כאשר CCFn מוגדר.

**הערה**: כאשר סיבית WDTE מוגדרת ל- ,1 לא ניתן לשנות את אוגר 4CPM0PCA ומודול 4 פועל כ- טיימר כלב שמירה. כדי לשנות את התוכן של אוגר 4CPM0PCA או את הפעולה של מודול 4 יש להפסיק את טיימר כלב השמירה. הטבלה הבאה מסכמת את הגדרות הסיביות באוגר PCA0CPMn המשמש לבחירת PCA לכידה/השוואה של מצב ההפעלה של המודול. הגדרת סיבית ECCFn באוגר CPMn0PCA מאפשרת את פסיקת CCFn של המודול.

הטבלה הבאה מתארת את הגדרת הביטים עבור המודולים של הלכידה/השוואה של 0PCA.

10

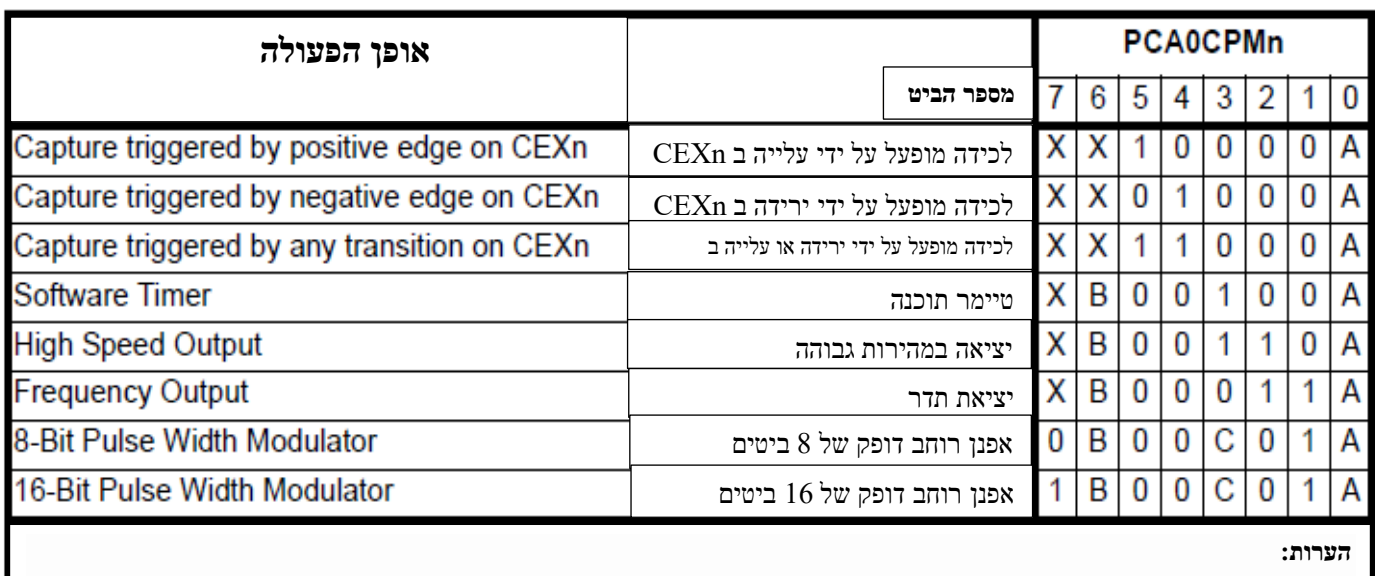

.1 או 0). אין הבדל בפעולה עבור מודול בודד אם בביט יש 1 או  $= X$  .1

. A  $-2$  איפשור פסיקות עבור מודול זה (פסיקת PCA מופעלת ב- CCFn שמוגדרת ל- 1).

.3 B = כאשר נשים 0, המשווה הדיגיטלי כבוי. עבור מצבי יציאה במהירות גבוהה ויציאת תדר, ההדק המשויך לא יחליף מצב (toggle ). בכל אחד

. ממצבי PWM, פעולה זו יוצרת מחזור עבודה של 0% (היציאה  $-$ 

.  $1$  כאשר נשים בו 1 - אירוע התאמה יגרום לדגל CCFn עבור הערוץ המשויך להיות  $=$ C .4  $\,$ 

טבלה 2 : הגדרת הביטים עבור המודולים של הלכידה/השוואה של 0PCA.

# **5.4 רגיסטר 1XBR לקביעת הדק CEXn**

עד עכשיו הכרנו את ביט ה XBARE של הרגיסטר XBR1 (ביט 6 של הרגיסטר). כאשר שמים בביט זה '1' הוא מפעיל את הקרוס בר ומחבר בין הרכיבים ההיקפיים והדקי היציאה של המיקרו בקר. בתוכניות שכתבנו היינו רושמים ;40x0=1XBR והיינו מאפשרים את פעולת הקרוס בר. האיור הבא מתאר את רגיסטר הקרוסבר :

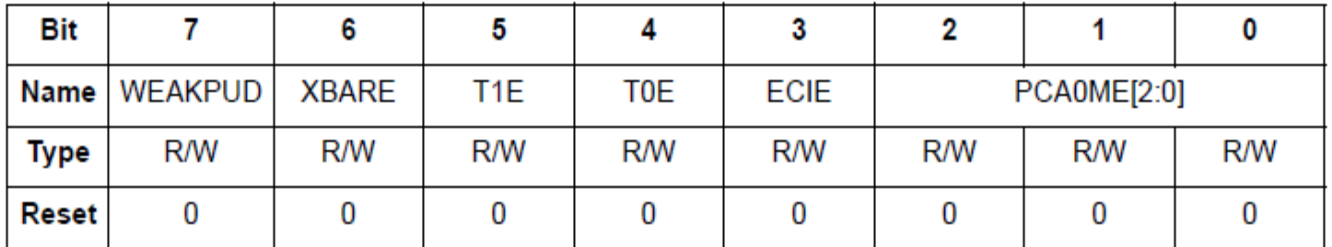

 $\text{XBR1}$  : רגיסטר 10

הביטים הקשורים למערך המונים המתוכנת הם הביטים 0 , 1 , 2 הנקראים  $PCAOME[2:0]$  שהם קיצור של : **E**nable **M**odule **0PCA** . ביטים אלו קובעים את ההדק של פורט 0 ) מ 0.0P עד 0.3P ) שאליו מחובר CEX.

הטבלה הבאה מתארת הקצאה של הדקי 0PCA להדקי הרכיב.

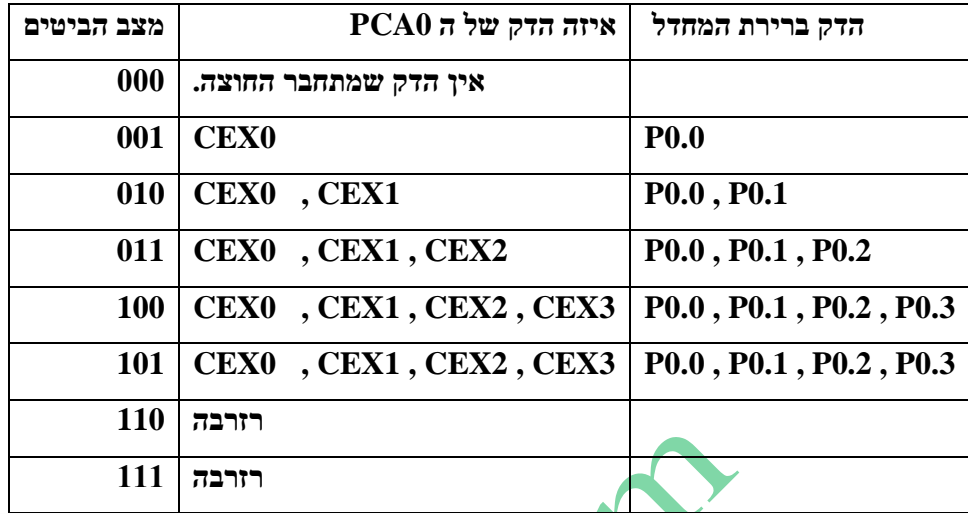

טבלה 3 : הקצאת הדקי  $PCA0$  להדקי המיקרו בקר

# **.6 מצבי הפעולה של 0PCA**

למונה/קאונטר 0PCA יש את 8 מצבי העבודה שבטבלה הקודמת. נסביר את מצבי העבודה השונים.

# **6.1 מצב פעולה Mode Capture triggered-Edge - מצב לכידה המופעל על ידי EDGE – שפה הערה - לא בתוכנית הלימודים בכתה יג**

מצב פעולה זה מתאר את 3 המצבים הראשונים שבטבלה הקודמת.

במצב זה מעבר חוקי ( עלייה או ירידה) בהדק CEXn גורם ל- PCA ללכוד את הערך של מונה/קאונטר PCA ולטעון אותו לאוגר לכידה/השוואה של 16 סיביות של המודול המתאים ) CPLn0PCA ו- CPHn0PCA). סיביות CAPPn ו- CAPNn באוגר משמשות לבחירת סוג המעבר שמפעיל את הלכידה: מעבר מנמוך לגבוה (קצה חיובי / עלייה) או מעבר מגבוה לנמוך  ${\rm PCAOCPMn}$ , האפשרויות האפשרויות ( העדה או עלייה) האפשרויות ( ירידה או עלייה) האו עלייה) ו

כאשר מתרחשת לכידה, דגל לכידה/השוואה (CCFn) ב- PCA0CN עובר ל 1. נוצרת בקשת פסיקה אם פסיקת CCFn עבור מודול זה מופעלת. ה סיבית CCFn אינה מאופסת באופן אוטומטי על-ידי החומרה כאשר מטפלים בפסיקה ויש לאפס את הביט על ידי תוכנה. אם גם סיבית CAPPn וגם סיבית CAPNn עוברות ל אז ניתן לקרוא ישירות את מצב הדק היציאה המשויך ל- CEXn כדי לקבוע האם העלייה או הירידה גרמה ללכידה.

האיור הבא מתאר מצב לכידה של ה PCA .

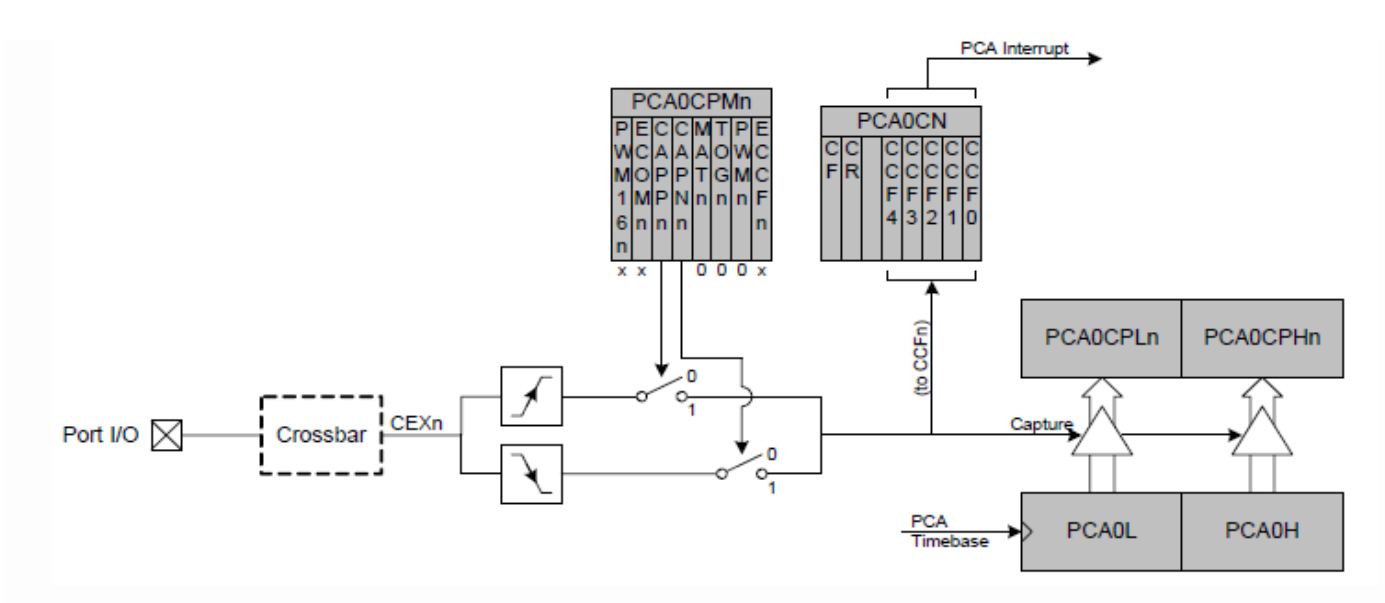

 $PCA$  Capture Mode – PCA איור 11 : תרשים מצב לכידה של ה

באיור מתואר מצב לכידה של אחד המודולים מ 0 עד 4 והוא מסומן ב n . רואים את החלק הגבוה והחלק הנמוך של המונה/קאונטר . PCA Timebase בצד ימין למטה . הוא מקבל את פולסי הספירה הנקראים באיור PCA Timebase .

מעליו רואים את רגיסטרי הלכידה PCA0CPLn (החלק הנמוך – 8 ביטים נמוכים של רגיסטר הלכידה) ואת PCA0CPHn ( 8 הביטים הגבוהים של רגיסטר הלכידה).

רואים שהמצב נשלט על ידי שני הרגיסטרים:

א. CPMn0PCA הקובע אם מצב הלכידה יתבצע על ידי עליה או על ידי ירידה או בעלייה וגם בירידה .

ב. PCA0CN הקובע האם נקבל פסיקה מהמודול n ( מודול 0 עד 4).

באיור מצד שמאל רואים את ההדק שממנו תבוא בקשת הלכידה. ההדק מתחבר דרך הקרוס בר ונקרא CEXn . **3 הסיביות הנמוכות של 1XBR קובעות את ההדקים של פורט 0 שמשמשים כ CEXn .** 

האות CEXn מבצע לכידה ) capture ) על ידי עלייה - אם שמנו '1' בביט CAPPn ( המפסק המתאים נסגר( או על ידי ירידה אם שמנו בביט CAPNn '1' ( המפסק המתאים נסגר) . אם נשים ב 2 הביטים '1' ( 2 המפסקים נסגרים) ונקבל לכידה גם כשיש עלייה וגם כשיש ירידה.

אות הלכידה מגיע ונקרא באיור Capture ומאפשר העברת הערך שב 0PCA לרגיסטרי הלכידה. החלק הנמוך של ה PCA לחלק הנמוך של רגיסטר הלכידה והחלק הגבוה של 0PCA לחלק הנמוך של רגיסטר הלכידה.

האות Capture מגיע גם לביט המתאים ל CCFn , שם '1' בביט המתאים וגם יוצא למערכת הפסיקות של ה PCA – באיור הוא נראה למעלה ונקרא Interrupt PCA. אם פסיקת PCA מאופשרת )פסיקה מספר 11 ( אז התוכנית עוברת לפונקציה המטפלת בבקשת הפסיקה.

בפונקציית הפסיקה ניתן לבדוק מאיזה רגיסטר לכידה הגיעה הפסיקה ומה הערך ברגיסטר הלכידה ובהתאמה לבצע או לא לבצע פעולות שרוצים.

**הערה :** כניסת אות CEXn צריכה להישאר בגבוה או בנמוך לפחות 2 מחזורי שעון מערכת כדי שהחומרה תזהה זאת.

# **6.2 TIMER SOFTWARE – טיימר תוכנה ) לא בתוכנית הלימודים(**

במצב **טיימר תוכנה** ערך טיימר/קאונטר ה - PCA מושווה לערך שיש ברגיסטרי ה לכידה/השוואה של 16 הסיביות של המודול .PCA0CPLn -ו PCA0CPHn הנקראים

כאשר מתרחשת התאמה, דגל לכידה/השוואה )CCFn )ב- CN0PCA עובר ל '1' . נוצרת בקשת פסיקה אם פסיקת CCFn עבור מודול זה מופעלת. סיבית CCFn אינה מתאפסת באופן אוטומטי על-ידי החומרה כאשר עוברים לפונקציית השיגרה של הפסיקה ויש לנקות אותו על ידי תוכנה.

כדי לקבל מצב **טיימר תוכנה** נשים '1' בסיביות ECOMn ו - MATn באוגר CPMn0PCA.

האיור הבא מתאר את אופן העבודה טיימר תוכנה.

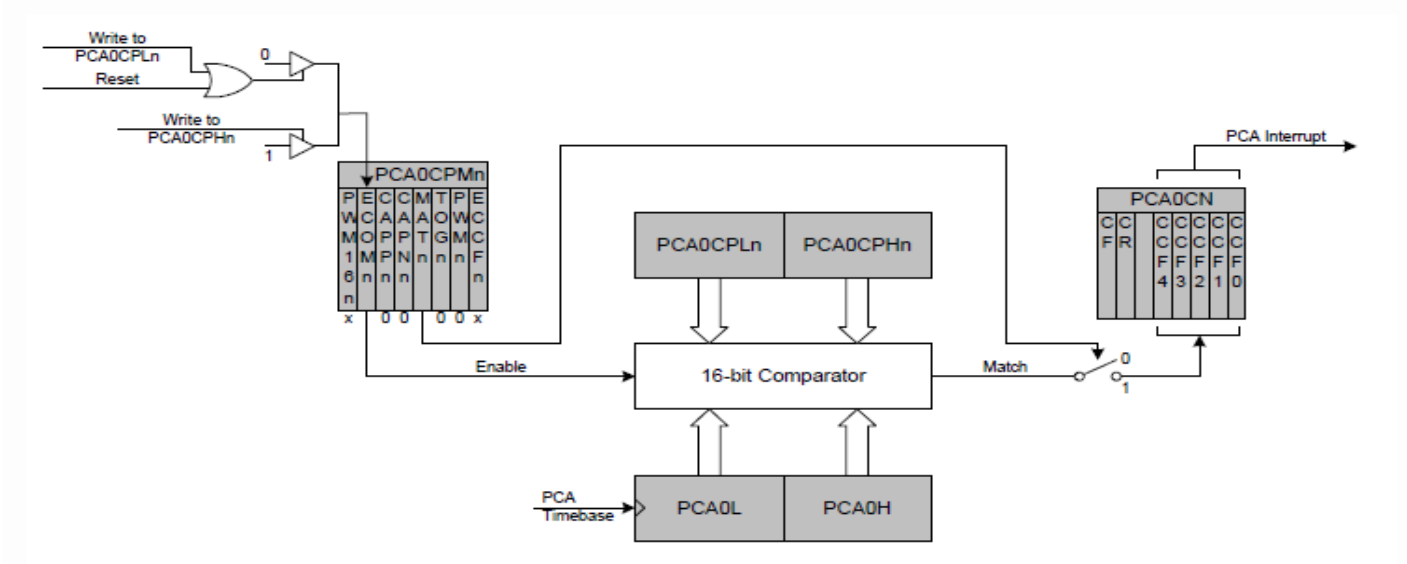

איור 12 : תרשים של אופן טיימר תוכנה של ה PCA Software Timer Mode – PCA ו במרכז האיור רואים משווה של 16 סיביות – Comparator bit 16 - המקבל מצידו התחתון את הערך שיש בטיימר/קאונטר 0PCA ובחלק העליון הוא מקבל את הערך שהכנסנו לרגיסטרי הלכידה/השוואה ) CPLn0PCA ו CPHn0PCA ) . כדי ש 0PCA יבצע השוואה יש לשים '1' בביט ECOMn וגם '1' בביט MATn באוגר CPMn0PCA . כאשר הערך של 0PCA שווה לערך שיש ברגיסטרים של הלכידה/השוואה נקבל '1' בקו ה Match שיוצא מהמשווה . היות והמפסק סגור כי שמנו '1' בביט MATn ונקבל '1' בביט CCFn ברגיסטר CN0PCA וגם בקשת פסיקה. **הערה חשובה לגבי לכידה/השוואה של אוגרים**: בעת כתיבת ערך של 16 סיביות לרגיסטרי ה לכידה/השוואה של 0PCA **יש לבצע כתיבה קודם כל לבית הנמוך ורק אחר כך לגבוה**. כתיבה ל- CPLn0PCA מנקה את סיבית ECOMn ל.0- כתיבה ל- PCA0CPHn מעבירה את ECOMn ל - .1 זה גם תפקיד החלק השמאלי למעלה באיור.

# **6.3 אופן יציאה מהירות גבוהה - Mode Output Speed-High ( לא בתוכנית הלימודים(**

במצב יציאה במהירות גבוהה ההדק CEXn המשויך למודול מחליף את מצבו ( מ 0 ל 1 ומ 1 ל 0 ) בכל פעם שמתרחשת התאמה בין מונה ה-PCA לבין אוגר הלכידה/השוואה של 16 סיביות של המודול )CPHn0PCA ו- CPLn0PCA). כאשר מתרחשת התאמה, דגל לכידה/השוואה (CCFn )ב- PCA0CN עובר ל '1' ונוצרת בקשת פסיקה . אם פסיקת CCFn עבור מודול זה מופעלת. סיבית CCFn איננה מאופסת אוטומטית על-ידי החומרה כאשר עוברים לפונקציית הטיפול בפסיקה ויש לאפס אות ה על ידי תוכנה.

כדי לעבוד במצב זה יש לשים '1' בסיביות TOGn, MATn ו - ECOMn באוגר CPMn0PCA.

אם ECOMn מאופסת ההדק המתאים ישמור על מצבו ולא יעבור למצב אחר.

**הערה חשובה** לגבי לכידה/ השוואה של אוגרים: בעת כתיבת ערך של 16 סיביות לרגיסטרים של הלכיד ה/השוואה 0PCA הבית הנמוך תמיד צריך להיות כתוב הראשון. כתיבה ל- CPLn0PCA מנקה את סיבית ECOMn ל.- כתיבה ל- CPHn0PCA מגדירה את ECOMn ל- .1 האיור הבא מתאר תרשים של מצב פעולה זה:

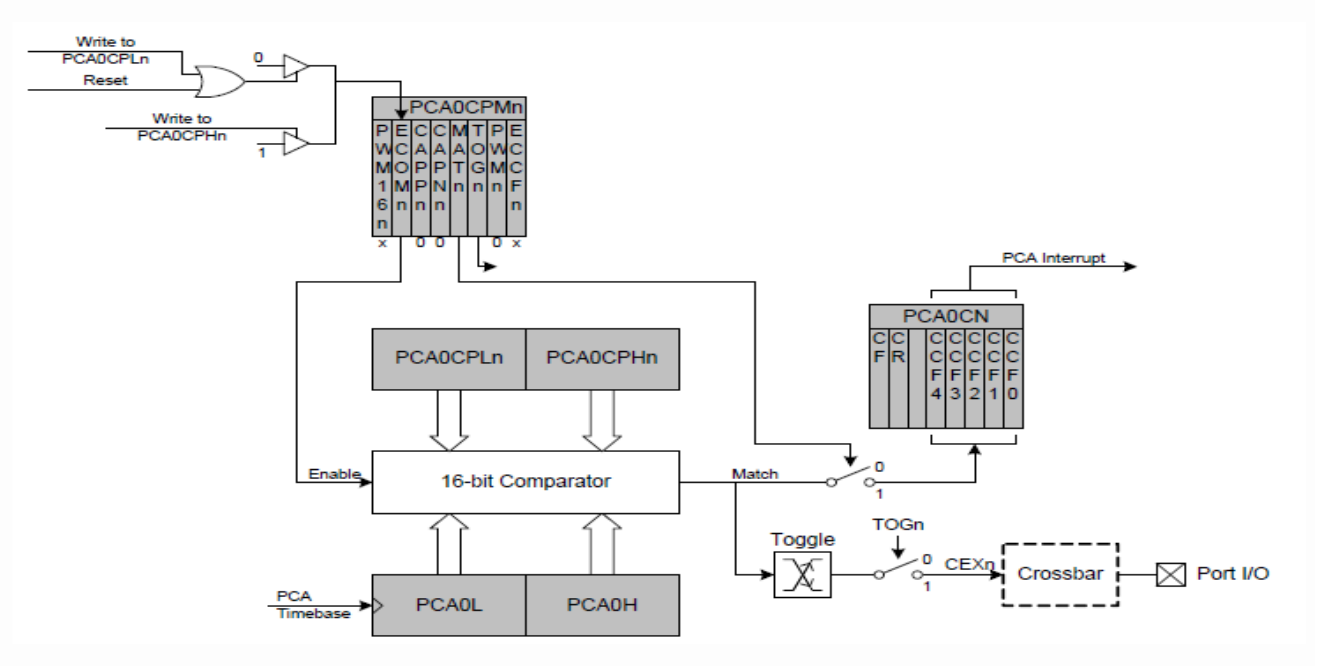

PCA High Speed Output Mode -  $PCA$  ה של ה PCA - Worster איור 13 : אופן יציאה במהירות גבוהה של ה אופן זה די דומה לאופן הקודם רק שכאן אפשר להוציא גם גל ריבועי בהדק CEXn( n מספר בין 0 ל 4 לפי המודול(. בצד ימין למטה רואים שהקו CEXn יוצא דרך הקרוס בר להדק חיצוני של המיקרו בקר.

כאשר ההערך שבמונה/קאונטר שווה לערך ברגיסטרים של הלכידה/השוואה יוצא '1' בקו Match . אם שמנו '1' בביט TOGn אז המספק נסגר ובכל התאמה דואג המלבן Toggle להחליף את המצב ובהדק IO/Port נקבל גל מרובע.

# **6.4 אופן יציאת תדר - Mode Output Frequency ( לא בתוכנית הלימודים(**

אופן יציאת תדר מייצר גל ריבועי בתדר ניתן לתכנות במודול שרוצים בהדק CEXn. הבית הגבוה של מודול לכידה/השוואה מכיל את מספר פולסי הספירה שה -PCA צריך לספור לפני שביצי אה יש החלפת מצב . תדר הגל הריבועי מוגדר על ידי המשוואה :

$$
F_{CEXn} = \frac{F_{PCA}}{2 \times PCA0CPHn}
$$

משוואה :1 תדר הגל הריבועי באופן יציאת תדר

F**CEXN** – התדר בהדק היציאה CEXn

F**PCA** - התדר המגיע לספירה ל 0PCA ונקבע על ידי הביטים 2:0CPS ברגיסטר MD0PCA( רגיסטר האופן של 0PCA) . הערך בחלק הגבוה של רגיסטר ה לכידה/השוואה. – PCA0CPHn

**הערה:** ערך של 00x0 באוגר CPHn0PCA שווה ל - 256 עבור משוואה זו.

האיור הבא מתאר תרשים של אופן יציאת תדר:

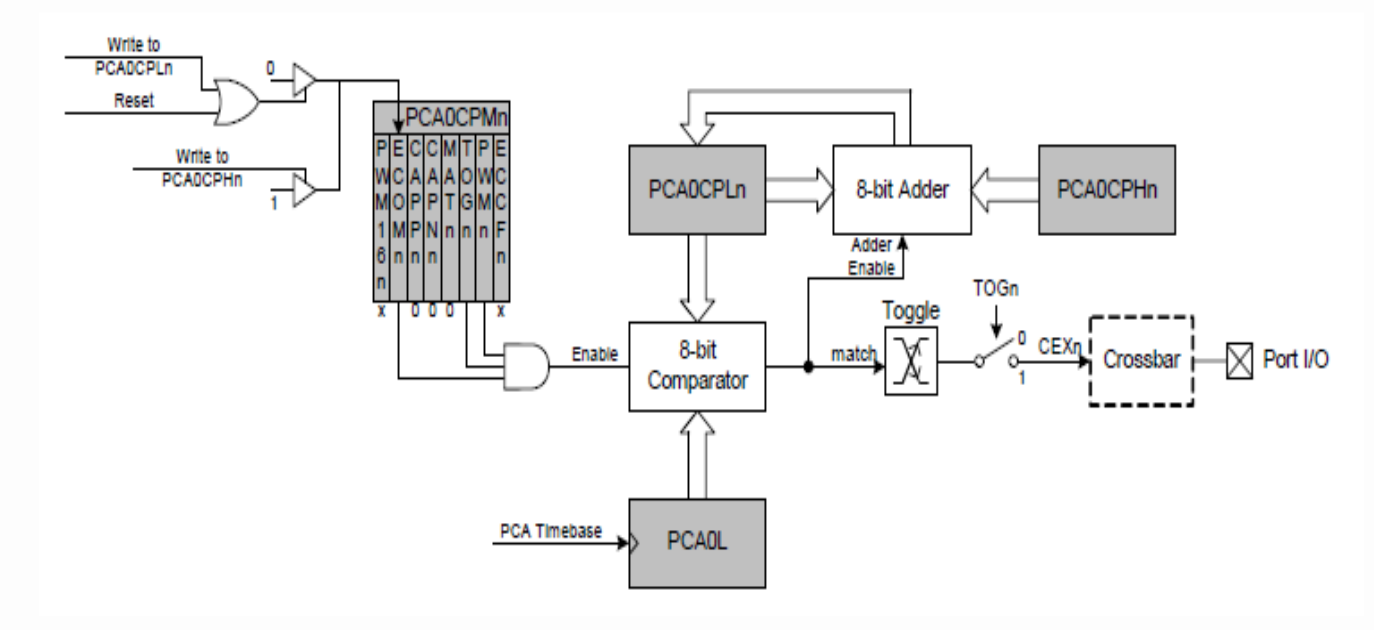

PCA Frequency Output Mode - איור 14 : אופן יציאת תדר

הביית הנמוך של מודול הלכידה/השוואה מושווה לביית הנמוך של ה PCA . כאשר יש התאמה הדק CEXn מחליף מצב וה היסט המוחזק בבית הגבוה של ה PCA מתווסף לערך התואם ב- CPLn0PCA.

לדוגמה: אם קבענו ש PCA0CPHn=50 אז החלפת מצב ראשונה תהיה כאשר החלק הנמוך של רגיסטר הלכידה/השוואה יהיה יהבר את הערך B-bit adder וגם כאשר יש PCA0 יגיע ל 50 . כאשר יש התאמה המלבן  $\,$ 6-bit adder והם כאשר יש הערך  $\,$ יעביר ל CAOCPLn את הערך 100 בינתיים המונה סופר וכאשר PCAOCPLn עם הערך 50 $\sim50$ החלק הנמוך שלו יגיע ל 100 נקבל התאמה . שוב המלבן adder מחבר את CPHn0PCA+CPLN0PCA ויעביר 150 ל CPLn0PCA וכך הלאה.

מצב יציאת תדר מופעל על-ידי כך שנשים '1' בסיביות ECOMn, TOGn ו - PWMn באוגר CPMn0PCA. **יש לשים לב** שבדרך כלל יש להגדיר את סיבית MATn ל- 0 במצב זה. אם סיבית MATn מוגדרת ל- 1 אז דגל ה- CCFn עבור הערוץ יעלה ל '1' כאשר מונה 0PCA של 16 סיביות ורגיסטר הלכידה/השוואה של 16 הסיביות יהיו שווים .

### **6.5 אופן אפנן רוחב דופק של 8 ביטים - Mode Modulator Width Pulse bit8-**

מחזור העבודה – Duty Cycle - של אות הפלט PWM במצב PWM של 8 סיביות משתנה בעזרת רגיסטר - PCA0CPLn הביית הנמוך של רגיסטר ההשוואה/לכידה. כאשר הערך ב L0PCA - הבית הנמוך של טיימר/קאונטר PCA שווה ל ערך ב PCA0L - הדק היציאה CEXn והביית הנמוך של רגיסטר ההשוואה/לכידה) - הדק היציאה CEXn יקבל 1 . כאשר ערך הספירה ב- PCA0CPLn  $0$  , גולש, הדק CEXn יקבל

האיור הבא מתאר את אופן העבודה של אפנון רוחב דופק של 8 ביטים.

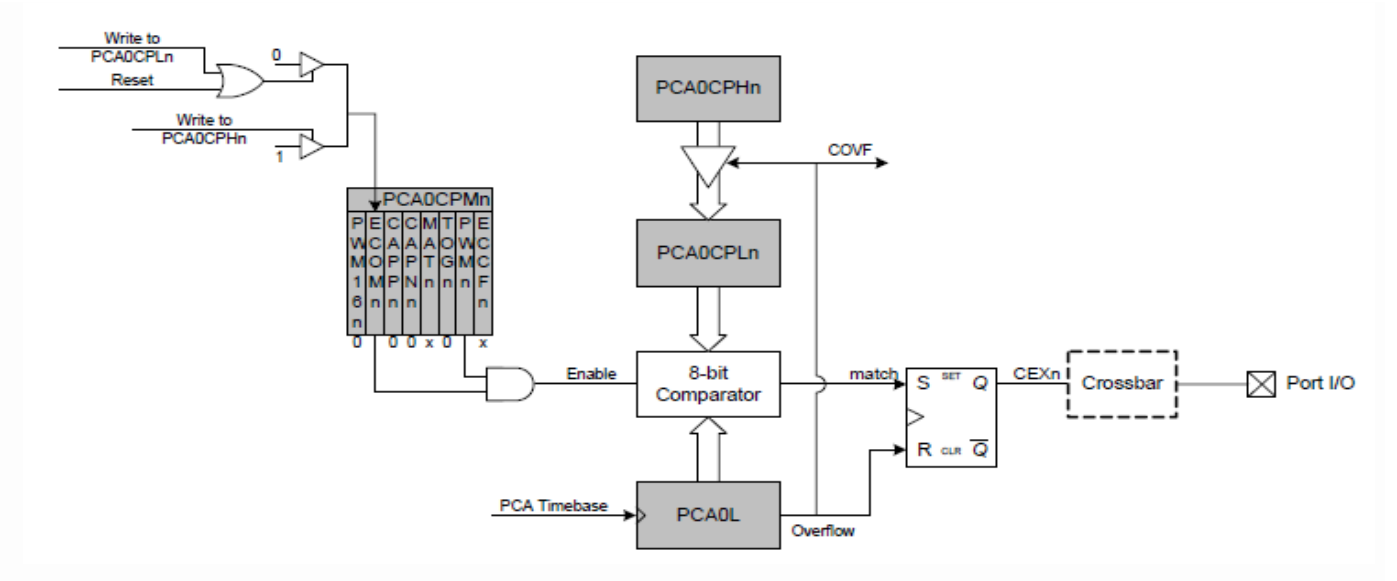

איור 15 : אופן עבודה PWM איור 15  $3$ 

באיור במרכז למטה רואים את L0PCA המקבל מצד שמאל שלו את פולסי הספירה. המשווה שמעליו (Comparator bit 8 (מקבל בחלק התחתון שלו את הערך של הביית הנמוך של הטיימר/קאונטר ) L0PCA ) ובחלקו העליון את הערך שיש בביית הנמוך של . PCA0CPLn רגיסטר

כאשר יש שוויון בין 2 ערכים אלו יוצא בקו match פקודה להדק set של S-R F.F ומעבירה את הדק Q של ה FF ל '1' . הדק זה נקרא באיור CEXn ומתחברים דרך הקרוסבר להדק חיצוני שנקרא Port I/O ( אחד ההדקים שנבחר בפורט 0 ).

הטיימר/קאונטר ממשיך לספור וכאשר הוא גולש )עובר מ xFF0 ל 00x0 ומתחיל לספור מהתחלה. ( קו הגלישה - Overflow 'שביציאה שלו מגיע לרגל R של S-R F.F , שדואג ל '0' ביציאת ה Q שלו. כמו כן הקו עולה למעלה ונותן פקודת טעינה ל למעלה במרכז האיור) שהוא הביית הגבוה של PCA0CPHn (שנטען מחדש באופן אוטומטי לערך המאוחסן ב PCA0CPHn רגיסטר הלכידה/השוואה של המודול.

**דוגמה** : בהנחה שטענו את CPHn0PCA לערך 128 .

כאשר המונה מגיע ל 128 נקבל match והדק Q יקבל '1' ודרך הקרוס בר נקבל '1' בהדק היציאה שבחרנו ) אחד מהדקי פורט 0 (. המונה ממשיך לספור עוד 128 פולסים ואז גולש overflow ונותו פקודה ברגל R של ה FF ונקבל 0 בהדק היציאה.

. 50% פולסים היציאה הייתה ב '1' ו 128 פולסים היציאה הייתה ב '0' וקיבלנו Duty Cycle של 50% .

**דוגמה נוספת** : אם הערך ששמנו ב CPHn0PCA שווה ל 64 אז מ 0 עד 64 היציאה תהיה ב 0 ומ 64 עד 256 היא תהיה ב 1 . קיבלנו Cycle Duty של 75% .

הנוסחה לקבלת Cycle Duty רצוי היא : ) כדי לקבל באחוזים נכפיל ב 100% (.

משוואה 2 : משוואת ה Cycle Duty ב PWM bit 8

```
Duty Cycle = \frac{(256 - PCAOCPHn)}{256}
```
כדי לעבוד באופן אפנון רוחב דופק של 8 ביטים נשים '1' ב סיביות ECOMn ו - PWMn ב- אוגר CPMn0PCA . אם סיבית MATn מוגדרת ל- 1 דגל CCFn עבור המודול יקבל '1' בכל פעם שמתרחשת התאמה במשווה של 8 ה סיביות )קצה עולה(.

### **6.6 אופן Mode Modulator Width Pulse Bit16-** - אפנן רוחב דופק של 16 סיביות

ניתן להפעיל מודול PCA גם במצב PWM של 16 סיביות. האיור הבא מתאר את אופן זה.

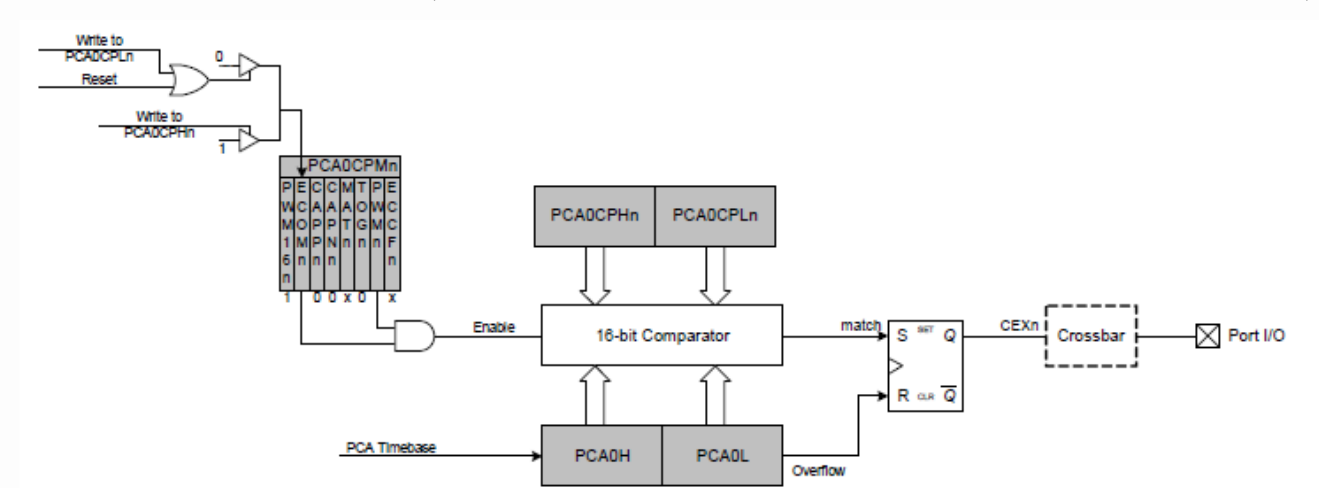

Figure 27.9. PCA 16-Bit PWM Mode

האיור מתאר אופן פעולה די דומה לאופן הקודם של ה PWM של 8 ביטים.

כאן מתבצעת השוואה בין הערך של 16 הביטים של טיימר/קאונטר PCA0 והערך שנטען ל 16 הביטים של רגיסטר הלכידה/השוואה CPn0PCA . כאשר יש שוויון בין ערכים אלו יוצא אות בקו match המתחבר להדק s של FF SR . הדבר גורם ל '1' ביציאת CEXn היוצא להדק חיצוני שהוא אחד מהדקי פורט 0 של המיקרו בקר .

נקבל גלישה שמגיע להדק R של ה $R$  דואגת ל 0xFFFF $\rm{F}$  ויעבור ל  $\rm{0x0000}$  נקבל גלישה שמגיע להדק SR FF של ה . ביציאת ה $\bf{O}$  שלו ולאפס בהדק החיצוני שבחרנו בפורט

הנוסחה לחישוב ה Cycle Duty היא : ) כדי לקבל באחוזים נכפיל ב 100% (.

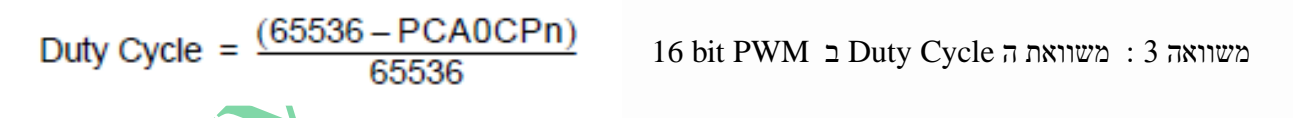

#### **דוגמאות :**

PCA0CPH0 = 0x80, PCA0CPL0=0x00 . 65536/2 = **32768** בערך PCA0CPn את נטען 50% של PWM רוצים אם PCA0CPH0 = 0x40, PCA0CPL0=0x00 . 65536/4= **16384** בערך PCA0CPn את נטען 75% של PWM רוצים אם PCA0CPH0 = 0xC0, PCA0CPL0=0x00 . **49152** בערך PCA0CPn את נטען 25% של PWM רוצים אם ו Duty Cycle הנמוך ביותר הוא כאשר  $\text{PCAOCPn}=65535$  ואז נקבל ECAOCPn

Duty Cycle =  $(65536-65535)/65536 = 0.0000152587890625 = 0.00152587890625%$ . 100% של Duty Cycle נקבל PCA0CPn = 0 עבור

PCA 16 bit PWM אופן : 16 איור

כדי לקבל את אופן PWM של 16 סיביות נשים '1' בסיביות ECOMn , PWMn ו- n16PWM ב- רגיסטר 0CPM0PCA.  $\rm i=10$ עבור מחזור עבודה משתנה, יש להפעיל פסיקות התאמה ( $\rm 1 = ECCF$ n ו-  $\rm 1 = ECCF$  ) כדי לסייע בסנכרון פעולות הכתיבה של האוגר לכידה/השוואה. אם סיבית MATn מוגדרת ל- ,1 דגל CCFn עבור המודול יעלה ל '1' בכל פעם שתתרחש התאמה . במשווה של 16 סיביות (קצה עולה). ניתן להשתמש בדגל CF ב- PCA0CN כדי לזהות את הגלישה

**הערה חשובה**: גם כאן , בעת כתיבת ערך של 16 סיביות לאוגר הלכידה/השוואה 0PCA יש לכתוב קודם כל לבית הנמוך שלו ורק אחר כך לביית הגבוה שלו. כתיבה ל - CPLn0PCA מאפסת את סיבית ECOMn ל0-; כתיבה ל- CPHn0PCA שמה '1' ב . ECOMn

# **.6.7 אופן Mode Timer Watchdog - טיימר כלב שמירה - WDT ( לא בתוכנית הלימודים(**

### **.6.7א כללי :**

כלב שמירה הוא טיימר שניתן לתכנות והוא משמש לאיתור והתאוששות מתקלות מחשב. טיימרים של כלב שמירה נמצאים בשימוש נרחב במחשבים כדי להקל על תיקון אוטומטי של תקלות חומרה זמניות, וכדי למנוע מתוכנה שגויה או מרושעת )וירוס...( לשבש את פעולת המערכת.

במהלך פעולה רגילה, המחשב מפעיל מחדש באופן קבוע את הטיימר של כלב השמירה כדי למנוע ממנו לסיים את הספירה שלו, כלומר, "לסיים את הזמן הקצוב". אם עקב תקלת חומרה או שגיאה בתוכנית או סתם "התברברות" של התוכנית כתוצאה מרעש או כל סיבה שהיא , המחשב אינו מצליח להפעיל מחדש את כלב השמירה – טיימר כלב השמירה יסיים את הספירה שלו וייצור אות פסק זמן או פסיקה או RESET. האות או הפסיקה או ה RESET משמשים ליזום פעולות תיקון . הפעולות המתקנות כוללות בדרך כלל הצבת המחשב והחומרה המשויכת אליו במצב בטוח והפעלת אתחול מחדש של המחשב ) RESET ).

### **.6.7ב טיימר כלב השמירה במיקרו בקר שלנו :**

הטיימר במיקרו בקר שלנו המשמש ככלב השמירה הוא רגיסטר לכידה/השוואה של מודול 4 - 4CPH0PCA . אם הוא עובר את הזמן שקבענו לו כגבול הוא נותן RESET והמיקרו בקר מתחיל את התוכנית מהתחלה.

ניתן להגדיר את ה-WDT ולהפעיל או להפסיק אותו לפי הצורך.

**הערה:** בהרבה תוכניות תרגול שכותבים סטודנטים שעדיין לא שולטים בטיימר כלב השמירה , כדאי בתחילת כל תוכנית להפסיק את הפעולה של טיימר כלב השמירה כדי לא לקבל פעולות reset לא רצויות בהרצת התוכנית.

האיור הבא מתאר את אופן כלב השמירה :

19

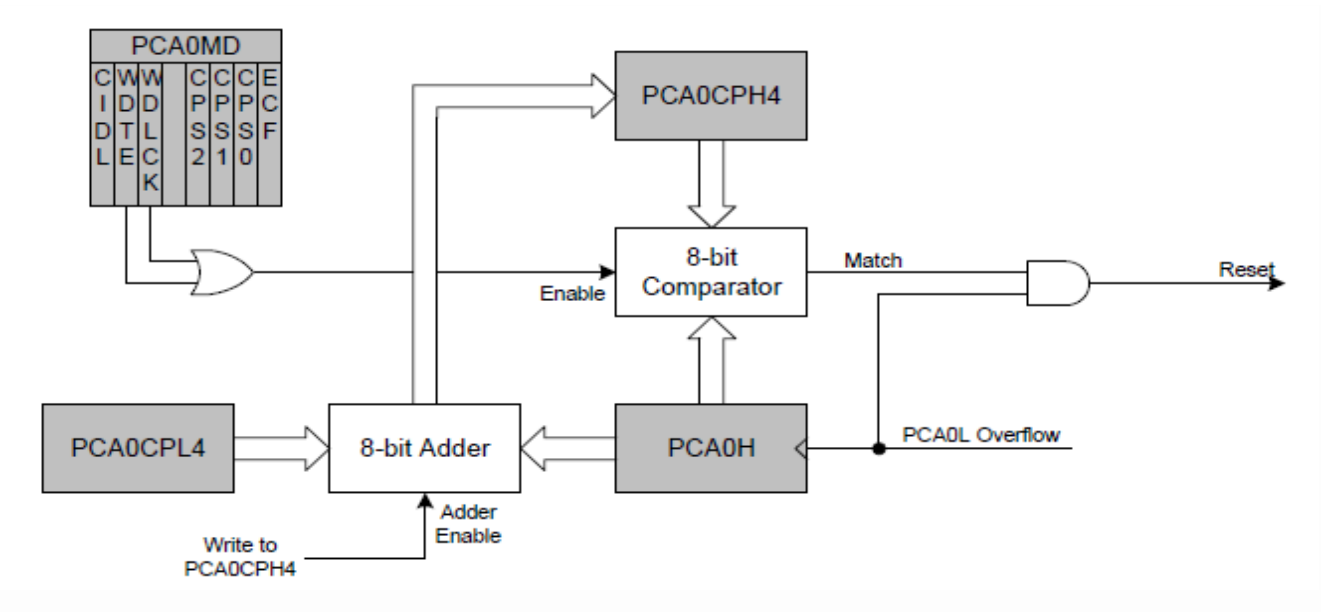

איור 17 : מודול 4 של ה PCA עם אפשור כלב שמירה

כאשר נשים '1' בסיבית WDTE – Enable Timer Dog Watch - אפשור טיימר כלב השמירה באוגר MD0PCA - מודול 4 פועל כטיימר כלב שמירה (WDT). ה '1' בביט זה עובר את שער ה OR ומגיע לקו Enable של המשווה ומאפשר לו פעולת השוואה. ניתן גם לשים '1' בביט הנעילה - WDLCK . סיבית זו נועלת או לא נועלת את אפשור כלב השמירה. כאשר שמים '1' בביט לא ניתן להפסיק את כלב השמירה עד לאיפוס – reset - המערכת הבא.

אם נשים 0 אז טיימר Watchdog לא נעול ואפשר להעביר אותו למצב לא מאופשר. אם נשים :1 אפשור כלב שמירה נעול ולא ניתן לבטל אותו עד לפעולת RESET .

גם כאן מתבצעת השוואה על ידי מלבן Comperator bit8- בין הביית הגבוה של טיימר/קאונטר H0PCA ובין הביית הגבוה של רגיסטר הלכידה/השוואה של מודול 4 הנקרא 4CPH0PCA .

הבית הגבוה של מודול הלכידה/השוואה מושווה לביית הגבוה של ה PCA0 . כאשר יש התאמה , כלומר טיימר כלב השמירה עבר את הזמן שהוקצב לו יוצא מהמשווה בקו Match' 1 'וכאשר תהיה גלישה בביית הנמוך של 0PCA נקבל '1' גם בכניסה התחתונה של שער ה AND ונקבל ביציאת שער ה AND' 1 'שיגרום לפעולת RESET .

הבית הנמוך של מודול 4 מחזיק את ההיסט המשמש בעת ביצוע עדכוני WDT. טיימר ה Watchdog מופעל בעת איפוס. יש הגבלה בכתיבה לרגיסטרים של ה PCA בזמן שטיימר ה Watchdog מופעל כי ה-WDT ייצור איפוס RESET זמן קצר לאחר תחילת ביצוע הקוד. כדי להימנע מאיפוס זה, יש להפסיק את אפשור ה-WDT במפורש (ובאופן אופציונלי לקנפג אותו מחדש ולאפשר אותו מחדש אם נעשה בו שימוש במערכת(.

### **.6.7ג פעולת טיימר כלב שמירה :**

כאשר WDT מופעל :

- PCA מועבר למצב ON .
- אסור לבצע כתיבה ל L0PCA ו H0PCA .
- הסיביות של מקור השעון 0CPS**–**2CPS לא פעילות.
	- ביט בקרת הסרק ) CIDL ) של ה PCA לא פעיל.
		- מודול 4 מאולץ לאופן טיימר תוכנה.
- לא ניתן לבצע כתיבה לרגיסטרי הלכידה/השוואה (4CPM0PCA (של רגיסטר 4 .

כאשר WDT מאופשר, הכתיבה לסיבית CR לא תשנה את מצב מונה ה- PCA. המונה יפעל עד להפסקת ה -WDT. סיבית CR - בקרת ריצת מונה PCA תקרא אפס אם ה - WDT מופעל אך תוכנת המשתמש לא הפכה את מונה ה- PCA לזמין. אם מתרחשת התאמה בין 4CPH0PCA ל-H0PCA בזמן שה WDT מאופשר, ייווצר RESET. כדי למנוע RESET של WDT, יש לעדכן כל ערך ל 4CPH0PCA.

בכתיבה ל 4CPH0PCA אז הערך ב H0PCA בתוספת הקיזוז/הערך המוחזק ב4-CPL0PCA נטען לתוך 4CPH0PCA. ההיסט של 8 סיביות המוחזק ב- PCA0CPH4 מושווה לבית העליון של מונה PCA של 16 סיביות. ערך קיזוז זה הוא מספר גלישות L0PCA לפני RESET. עד 256 פולסי ספירה של PCA יכולים לחלוף לפני שגלישת L0PCA מתרחשת, בהתאם לערך . בעת ביצוע העדכון PCAOL העל

הקיזוז הכולל לאחר מכן )בשעוני PCA )נתון על ידי המשוואה הבאה כאשר L0PCA הוא הערך של אוגר L0PCA בזמן העדכון.

# Offset =  $(256 \times PCAOCPL4) + (256 - PCA0L)$

משוואתהיסט טיימר של כלב שמירה בשעוני PCA - **Clocks PCA in Offset Timer Watchdog** איפוס WDT נוצר כאשר יש גלישה ב L0PCA ויש התאמה בין 4CPH0PCA ו - H0PCA. בעזרת תוכנה אפשר לבצע RESET על ידי כתיבה של '1' לדגל 4CCF -( CN0PCA4. )בזמן שה-WDT מאופשר.

### **.6.7ד השימוש בטיימר כלב שמירה**

כדי לקבוע את תצורת WDT יש לבצע את המשימות הבאות:

- .**1** הפסקת ה WDT על ידי כתיבת 0 לסיבית WDTE.
- .**2** בחירת מקור שעון ה PCA הרצוי )עם סיביות 2CPS0-CPS).
	- .**3** ל טעון ל 4CPL0PCA את ערך היסט עדכון WDT הרצוי.
- .**4** ל הגדיר את מצב Idle של ה PCA .( לשים '1' בביט CIDL אם יש לעצור את ה WDT כאשר ה מיקרו נמצא במצב Idle .
	- .**5** ל הפעיל את ה- WDT על ידי הגדרת סיבית WDTE ל- .1 6
	- .**6** לעשות RESET של טיימר WDT על ידי כתיבה ל 4CPH0PCA.

לא ניתן לשנות את מקור שעון ה-PCA ואת הבחירה במצב סרק – Idle - כאשר ה -WDT מופעל. טיימר כלב השמירה מופעל על-ידי השמה של '1' לסיביות WDTE או WDLCK באוגר MD0PCA. כאשר נשים '1' בביט WDLCK לא ניתן לא לאפשר יתן להפסיק את פעולת טיימר כלב השמירה על ידי C ו-WDLCK את WDLCK את WDT את השמירה על ידי  $\rm{WDT}$ בביט WDTE.

טיימר כלב השמירה מופעל לאחר כל RESET . ברירת המחדל של פולסי הספירה למונה 0PCA היא שעון המערכת חלקי ,12 ברירת המחדל של PCA0L היא 0x00 וברירת המחדל של PCA0CPL4 היא 0x00. בעזרת משוואת היסט טיימר של כלב שמירה בשעוני PCA שבעמוד קודם, התוצאה היא WDT במרווחי זמן קצובים של 256 מחזורי שעון PCA או 3072 מחזורי שעון מערכת. הטבלה הבאה מפרטת כמה דוגמאות למרווחי פסק זמן עבור שעוני מערכת טיפוסיים :

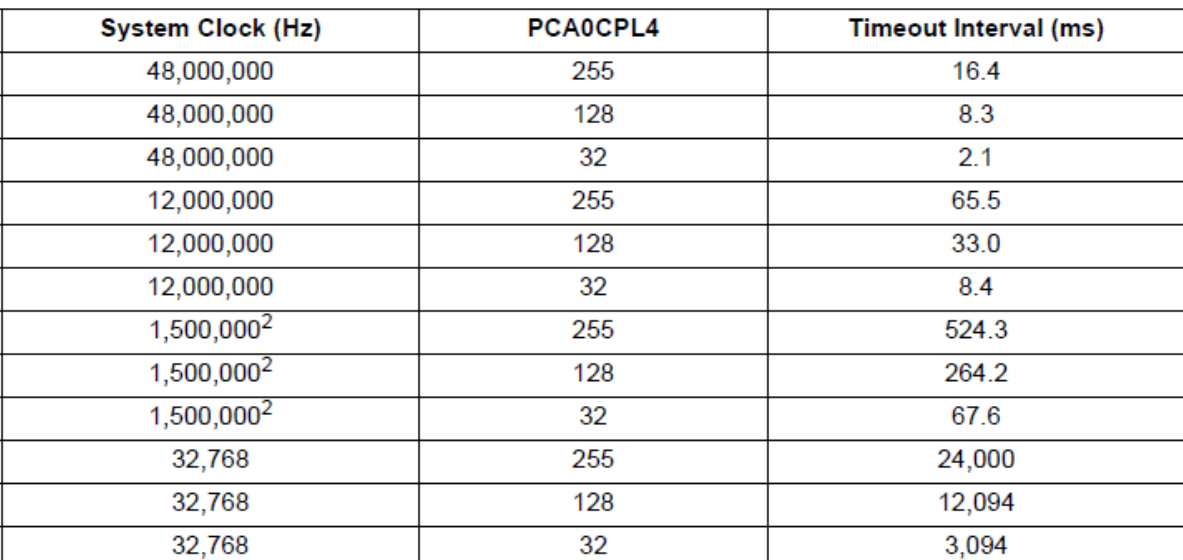

טבלה 4 : מרווחי זמן עבור טיימר כלב השמירה.

התוצאות בטבלה הם בהנחה שתדר פולסי הספירה ל PCA הוא /12SYSCLK וערך L0PCA בזמן העדכון הוא 00x.0

העמודה השמאלית בטבלה היא תדר השעון של המערכת הנקרא SYSCLK .

העמודה המרכזית היא הערך שנשים ב PCA0CPL4 ( רגיסטר לכידה/השוואה של מודול 4 ).

העמודה הימנית היא מרווח הזמן של טיימר כלב השמירה מרגע העדכון ועד קבלת RESET אם אין עדכון חדש.

#### **דוגמאות** :

בשורה הראשונה רואים שעבור שעון מערכת SYSCLK של 48 מגה הרץ וטעינת הערך 255 ל 4CPL0PCA נקבל מרווח זמן של 16.4 מילי שניות.

בורה האחרונה רואים שאם SYSCLK 32,768 הרץ וטענו ערך של 32 ל 4CPL0PCA נקבל מרווח זמן של 3094 מילי שניות שהם 3.094 שניות.

### **.7 דוגמאות לעבודה ב PWM**

### **7.1 תוכנית להפעלת PWM של 8 ביטים**

נרשום תכנית להפעלת המונה בר התכנות - 0PCA לעבודה עם PWM של 8 ביטים לקבלת גל מרובע בתדר 15.625 קילו הרץ עם Cycle Duty של .50% לשם כך נעבוד עם מודול 0 של ה PCA .

כדי לקבל תדר כזה נעשה זאת על ידי החישוב הבא :

- תדר שעון המערכת הוא 48 מגה הרץ. נחלק אותו ב 12 ונקבל 4 מגה הרץ .
- $\sim 10^6$ / 256 = 15625 Hz  $\,$  הטיימר/קאונטר סופר 256 פולסים ולכן התדר יהיה  $\,$  Hz  $\,$  15625 = 256  $\,$ 
	- כדי לקבל Cycle Duty של 50% ניעזר בנוסחה :

$$
Duty Cycle = \frac{(256 - PCAOCPHn)}{256}
$$

. ורואים שצריך לטעון לרגיסטר PCA0CPH0 ורואים ש

. PCA0CPH0 =192 : 25% לקבלת 25% לקבלת Duty Cycle לקבל

התוכנית נראית כך ) נעזרנו בקבצי ה include של חברת "שיא מערכות" :

/\*

עובדים באופן PWM bit 8

בתחילת התוכנית נאתחל את המערכת :

נבטל את טיימר כלב השמירה , ונחבר את הדק היציאה CEX0 אל 0.0

מבנה רגיסטר MD0PCA

7 6 5 4 3 2 1 0

CIDL WDTE WDLCK --- CPS[2:0] ECF

מבנה רגיסטר CN0PCA

 7 6 5 4 3 2 1 0 CF CR --- CCF4 CCF3 CCF2 CCF1 CCF0

 $PCAOCPM0$ רגיסטר

7 6 5 4 3 2 1 0

PWM16n ECOMn CAPPn CAPNn MATn TOGn PWMn ECCFn

נוציא בהדק 0.0P גל מרובע בתדר 15.625 קילו הרץ עם 50% = Cycle Duty  $PCA0CPHO = 128$ 

www.arikporat.com

 PCA0CPH0 = 64 Duty Cycle = 75% רוצים אם /\*  $8$ bit PWM עובדים באופן בתחילת התוכנית נאתחל את המערכת : נבטל את טיימר כלב השמירה, ונחבר את הדק היציאה CEX0 אל P0.0 מבנה רגיסטר MD0PCA 7 6 5 4 3 2 1 0 CIDL WDTE WDLCK --- CPS[2:0] ECF  $PCA0CN$ רגיסטר CA 7 6 5 4 3 2 1 0 CF CR --- CCF4 CCF3 CCF2 CCF1 CCF0 מבנה רגיסטר 0CPM0PCA 7 6 5 4 3 2 1 0 PWM16n ECOMn CAPPn CAPNn MATn TOGn PWMn ECCFn נוציא בהדק 0.0P גל מרובע בתדר 15.625 קילו הרץ עם 50% = Cycle Duty  $PCA0CPH0 = 128$ PCA0CPH0 = 64 Duty Cycle = 75% אם רוצים \*/ #include "compiler\_defs.h" #include "C8051F380\_defs.h" #include "initsys.h" void main(void) { --------------- אתחול המערכת //-------- initSYS();  $PCA0MD = 0X00;$  מערכת ביטול שיימר השמירה WDTE=0 וחלוקת שעון המערכת ביטול  $PCA0CN = 0X40;$ // bit CR=1 - PCA0 הפעלת  $PCA0CPM0 = 0X42$ ; // 8 bit pwm P0MDOUT = 0x1; // P0.0 push pull - כדי לקצר זמני מעבר  $XBR1 = 0X41$ ; //  $P0.0$  מחובר CEX0 הדק PCA0CPH0 = 128; //Duty Cycle = 50% כדי לקבל

```
//-----------------------------------------
                            while(1);
         }
                                                                                                                                                                                                 בתוכנת ה µvision זה נראה כך : 
                  File Edit View Project Flash Debug Peripherals Tools SVCS Window Help
                  □ 2 日 2 | 3 日 2 | つ ○ | ← → | で た も も | ま ま た な | 2
                                                                                                                                                                    \nabla \mathbb{E} \bullet |\mathbb{Q} \bullet | \bullet \circ \mathcal{O} \bullet |\mathbb{E} \bullet | \mathcal{R}SHBO· H W Target1
                                                                                     ○ 永 高 号 令 令 曲
                 Project
                                                             9 \overline{M}pca0_8bit_pwm.c
                  Project: Chapter7
                                                                                  \frac{1}{2}שובדים באופן 8 bit PWM ש
                     \overline{\blacksquare}<sup>2</sup> Target 1
                                                                                      בתחילת התוכנית נאתחל את המוכרת :<br>בבטל את טיימר כלב השמירה , ונחבר את הדק היציאה CEXO אל PO.O
                                                                                  \mathbf{R}Source Group 1
                                \Box SYS19.LIB
                                                                                  ה בנה רגיסטר PCAOMD
                               pca0_8bit_pwm.c
                                                                                        7 6 5 4 3 2 1<br>CIDL WDTE WDLCK --- CPS[2:0]
                                                                                   \frac{6}{7}\Box C8051F380_defs.h
                                                                                                                                                                     ECF
                                       compiler_defs.h
                                                                                       מבנה רגיסטר PCAOCN
                                      \Box initsys.h
                                                                                 10\epsilon-5
                                                                                                                                  \begin{array}{cccccc} 4 & & 3 & & 2 & & 1 & & 0 \\ \text{CCFA} & & \text{CCF3} & & \text{CCF2} & & \text{CCF1} & & \text{CCF0} \end{array}7 6 5<br>CF CR ---
                                      \overline{\phantom{a}} stdio.h
                                                                                \begin{array}{c} 11 \\ 11 \\ 12 \end{array}\begin{array}{c} 13 \\ 14 \end{array}PCAOCPMO מבנה רגיסטר
                                                                                       7 6 5 4 3 2 1 0<br>PWM_16n ECOMn CAPPn CAPNn MATn TOGn PWMn ECCFn
                                                                                15\begin{array}{c} 16 \\ 16 \\ 17 \end{array}נוציא בהדק 19.62 - על מרובע בתדר 15.625 קילו הרץ עם PO.0 בדחק PO.0<br>PCAOCPHO = 128<br>PCAOCPHO = 64 Duty Cycle = 75% אם רוצים w
                                                                                \begin{array}{c} 18 \\ 19 \end{array}\frac{P(20
                                                                               20 */<br>21 #include "compiler_defs.h"<br>22 #include "C8051F380_defs.h"<br>23 #include "initsys.h"<br>24 void main(void)
                                                                                25
                                                                                        \overline{1}---- אתחול המערכת
                                                                                \frac{26}{27}//---
                                                                                            intSYS()initSYS();<br>
PCAOMD = 0X00; // 12 שיימר כלב השמירה | WDTE=0 | אותכת ב-10X0MD = 0X00 | // bit CR=1 - PCAO | אותפת<br>
PCAOCEM = 0X42; // bit CR=1 - PCAO | מפעלת<br>
PCAOCEM = 0X42; // 8 bit pwm<br>
PCAOCEMO = 0X42; // P0.0 push pull
                                                                                28
                                                                                 \frac{1}{2}30\frac{31}{32}3334 //-
                                                                                 35
                                                                                            while (1) ;
                                                                                 36
                                                                                        \mathbf{A}\vert \vertE Project Books | {} Func... | 0<sub>*</sub> Temp... |
                                                                        \overline{\cdot}Build Output
                 Rebuild target 'Target 1'
                 compiling pca0_8bit_pwm.c...
                compiling pca0_8bit_pwm.c...<br>linking...<br>Program Size: data=15.3 xdata=911 code=17886<br>".\Objects\Chapter7" - 0 Error(s), 0 Warning(s).<br>Build Time Elapsed: 00:00:00
```
איור 18 : התוכנית PWM bit 8 בתוכנת µvision

האיור הבא מתאר את התמונה שקיבלנו במשקף התנודות.

 $VOLTS/DIV = 1v$  מפסק ה

 $TIME/DIV = 20 \mu SEC$  מפסק

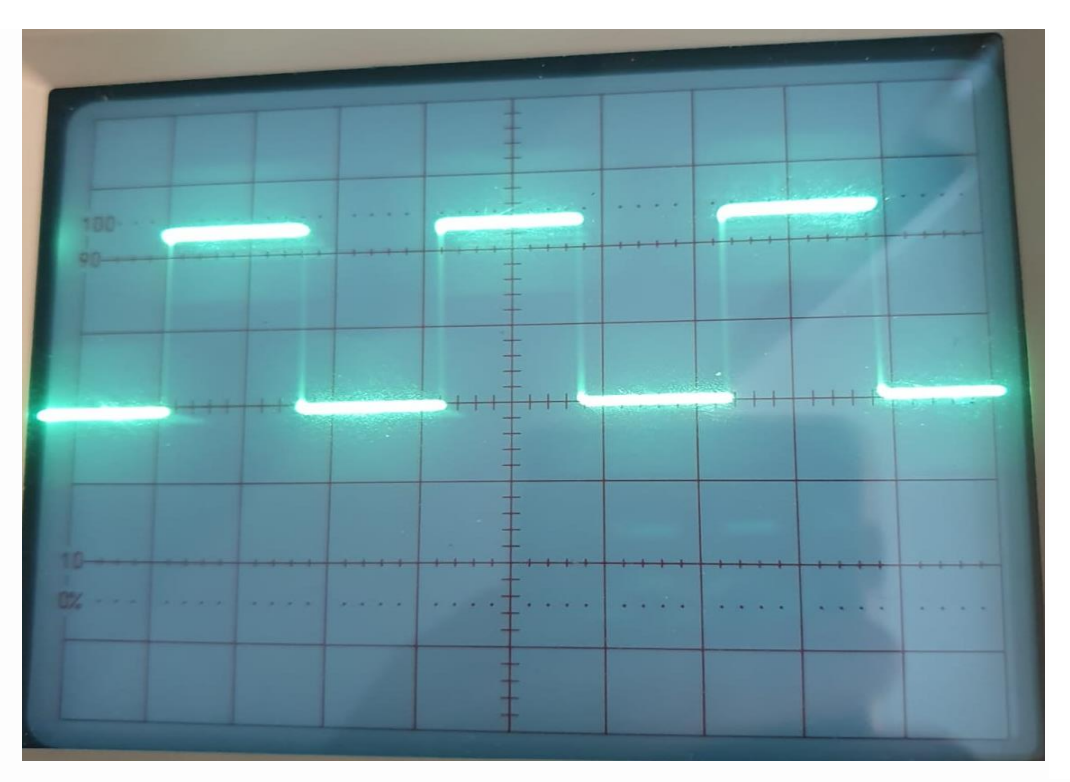

 $8$ -bit PWM איור 19 : צורת הגל המתקבלת ב

.  $3.2 \, ^*2*10^6$  – רואים שקיבלנו אמפליטודה של כ $2.4$  וולט ומחזור של  $3.2$  משבצות כלומר  $10^{6}$ מכאן שהתדר של הגל :

 $f = 1 / 64*10^{-6} = 15625Hz = 15.625Hz$ 

 $T_{\rm ON}$  כי Duty Cycle = 50% כמו כן כן ביתן כל Duty Cycle = 50% כ

# **7.2 תוכנית להפעלת PWM של 16 ביטים**

התוכנית די דומה לתוכנית שמעליה . ההבדלים יהיו :

יש לקבוע בעזרת PCA0MD מצב עבודה של PMM ( ביט ה MSB של הרגיסטר), כלומר י

 $PCA0CPM0 = 0XC2$ ; // 16 bit pwm

- תדר ה PWM משתנה ויהיה לפי החישוב הבא : תדר שעון המערכת הוא 48 מגה הרץ. נחלק אותו ב 12 ונקבל 4 מגה הרץ .
- במצבPWM bit16- הטיימר/קאונטר סופר 65536 פולסים ולכן התדר של ה PWM יהיה כ 61 הרץ לפי החישוב :

 $4*10^6$  / 65536 = 61.035 Hz

• כדי לקבל Cycle Duty של 50% הערך שנעביר ל 0CP0PCA יהיה 32768 לפי הנוסחה :

Duty Cycle =  $\frac{(65536 - PCAOCPn)}{65536}$ 

{

התוכנית תיראה כך : /\*  $16$  bit PWM עובדים באופן בתחילת התוכנית נאתחל את המערכת : נבטל את טיימר כלב השמירה , ונחבר את הדק היציאה CEX0 אל 0.0  $PCA0MD$ רגיסטר 7 6 5 4 3 2 1 0 CIDL WDTE WDLCK --- CPS[2:0] ECF Idle Control Watchdog Timer Enable WDT Lock Pulse Select גלישה פסיקת אפשור  $PCA0CN$ רגיסטר 7 6 5 4 3 2 1 0 CF CR --- CCF4 CCF3 CCF2 CCF1 CCF0 דגל המראה האם יש גלישה באחד המודולים Control Run דגל גלישה  $PCA0CPM0$ רגיסטר 7 6 5 4 3 2 1 0 PWM16n ECOMn CAPPn CAPNn MATn TOGn PWMn ECCFn 0/1 -> 8/16 bit PWM השוואה אפשור positive Cap. Negative CAP. MATCH Enable Toggle Enable PWM Enable Enable interrupt CCFn  $Duty$  נוציא בהדק 0.0 $P0.0$  גל מרובע בתדר של כ $50\%$  בתדר ההדק  $PCA0CPH0 = 0x80 PCA0CPL0 = 0x00 (32768)$ Duty Cycle =  $75\%$  אם רוצים  $PCA0CPH0 = 0x40 PCA0CPL0 = 0x00$  \*/ #include "compiler\_defs.h" #include "C8051F380\_defs.h" #include "initsys.h" void main(void) --------------- אתחול המערכת //-------- initSYS(); P0MDOUT=1; // P0.0 push-pull

 $XBR1 = 0X41$ ; //  $P0.0$  מחובר CEX0 הדק  $PCA0MD = 0x00;$  $PCA0CN = 0x40;$  //  $CR=1$  ->  $PCA Run$ PCA0CPM0 =  $0xC2$ ; // PWMN0=1 -> 16 bit pwm, ECOM0=1 compare Enable, PWM0=1 - PWM Enable  $PCA0CPL0 = 0x00;$  $PCA0CPH0 = 0x80$ ; //---------------------------------------- while $(1)$ ; } ובתוכנת ה UVISION היא נראית באיור הבא : File Edit View Project Flash Debug Peripherals Tools SVCS Window Help .<br>□ □ □ □ □ △ □ □ □ つ ○ │ ← → │ や を も も │ ま ま / E /(; ) ■  $\nabla \mathbb{R} \cdot |\mathbb{Q} \cdot | \bullet \circ \Diamond \& \cdot |\mathbb{E} \cdot | \&$ ▽系■号◆今曲  $\frac{1}{2}$ pca0\_16bit\_pwm.c עובדים באופן MY<br>16 באת התוכנית נאחזל את המערכו<br>1900 את טיימר כלב השמירה , ונחבר את הקונגית ומערכת PCEXO את סיימר כלב<br>1900 PCAOMD נכטל העומד של PCAOMD  $\overline{\mathbb{B}}$  arget 1  $\begin{array}{c} 2 \\ 3 \\ 4 \\ 5 \end{array}$  $\overline{B}$  Source Group 1  $\overline{\phantom{a}}$  SYS19.LIB pca0\_16bit\_pwm.c יית המשורר המשלב בין ה-9 משנים של 1 2 1 מ.<br>CTDL MDTE של MDLCK --- CPS[2:0] ECF<br>-- Tole Control Watchdog Timer Enable WDT Lock Pulse Select של השורשים של ה  $\Box$  C8051F380 defs.b coos noos-acism  $\overline{a}$  $\overline{\mathbf{a}}$  initsys.h מבנה רגיסטר PCAOCN  $\overline{\mathbf{a}}$  strip.

**SHES-EXT Target1** <sup>8</sup> Project: start  $\begin{array}{c} 3 \\ 10 \\ 11 \\ 12 \end{array}$  $7$  6 5 4 3 2 1 0<br>CF CR ---- CCF4 CCF3 CCF2 CCF1 CCF0<br>העל המריאה האם על המדינה לא המדינלים ב-Run Control  $\begin{array}{c} 13 \\ 14 \\ 15 \\ 16 \\ 17 \\ 18 \\ 19 \\ 20 \end{array}$ PCAOCPMO - PCAOCPMO 5<br>CAPPn 7 6 5 9 1 3 2 1<br>ECOM ECOM CAPPn CAPM MATn TOGn PWM ECCFn<br>לו -> 10/16 Dit PWM משפח ב-10 NATCH Enable Toggle Enable PWM ECCFn משפח ב-10 10 PWM ב-10 ה-10 10 00 ב-10 10 0 Duty Cycle = 50% נל מרובע בתדר 16 בית מרובע P0.0 בל 190.0 (1812)<br>PCAOCPHO = 0x80 PCAOCPLO = 0x00 (32768)<br>Duty Cycle = 75% protein = 0x10 = 0x00 PCAOCPHO = 0x10 = 0x00  $\begin{array}{c|c} 21 \\ 22 \\ 23 \\ 24 \\ 25 \\ 26 \\ 27 \\ 28 \\ 29 \\ \hline \end{array}$ # \*/<br>#include "compiler\_defs.h"<br>#include "C8051F380\_defs.h"<br>#include "initsys.h" void main (void)  $\mathbf{r}$  $\begin{array}{r} 30 \\ 31 \\ 32 \\ 33 \\ 4 \\ 5 \\ 6 \\ 7 \\ 8 \\ 9 \\ 40 \\ 42 \\ 43 \\ 44 \\ \end{array}$  $11$   $-$ PINERS();<br>
2011 - הרב ב-1997), ו-1997 - 1998 - 1999 - 1999 - 1999 - 1999 - 1999 - 1999 - 1999 - 1999 - 1999 - 1999 - 1999 - 1999 - 1999 - 1999 - 1999 - 1999 - 1999 - 1999 - 1999 - 1999 - 1999 - 1999 - 1999 - 1999 - 1999 - $\begin{array}{ccc}\n\text{number} & \text{number} & \text{number} \\
\end{array}$  $11$  --while  $(1)$  ;  $\begin{array}{c} \begin{array}{c} \end{array} \end{array}$ ٠I  $\vert \cdot \vert$ **E Project** Books | {} Func... | 0, Temp... **Build Output** 

איור 20 : התוכנית PWM bit 16 בתוכנת µvision

צורת הגל המתקבלת במשקף התנודות ) אוסצילוסקופ( נראית באיור הבא :

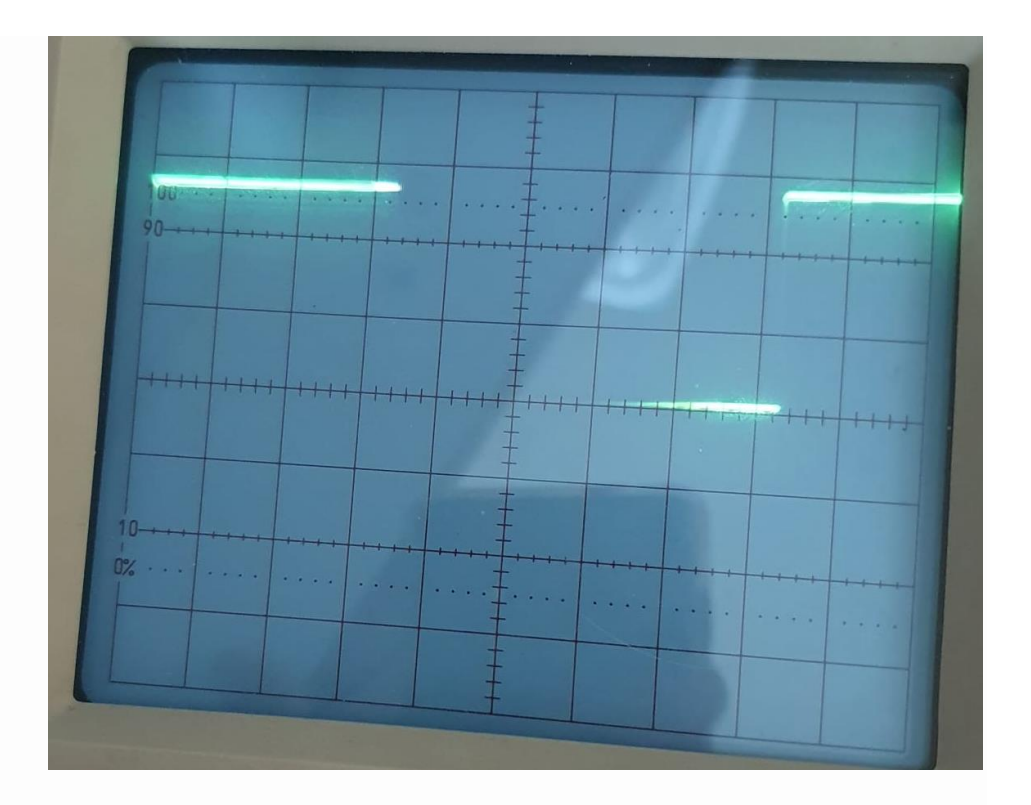

איור 21 : 16 bit PWM במסד משקף התנודות (21 המסצילוסקופ).

המפסק VOLTS/DIV נמצא במצב VOLTS/DIV . אמפליטודת המתח של ה PWM הוא ב 2.8 וולט. מפסק TIME/DIV נמצא במצב 2 mSec/div . זמן המחזור הוא 8.2 משבצות כפול 2 מילי, כלומר 16.4 מילי שניות שהם תדירות של כ 61 הרץ לפי החישוב :

 $1 / 16.4*10^{-3} = 60.975$  Hz

# **.8 בקרה על עוצמת ההארה של לד או מהירות סיבוב של מנוע DC .**

### **8.1 בקרה על עוצמת ההארה של לד**

ל PWM יישומים רבים . אם נרצה לקבוע את עוצמת ההארה של לד או מהירות מנוע DC נוכל להשתמש ב PWM . ככל שה Cycle Duty של גל PWM גדול יותר אז הלד תאיר חזק יותר או המנוע יסתובב במהירות גבוהה יותר.

נניח שחיברנו לד ליציאת 0.0P של המיקרו בקר דרך נגד עבודה מתאים ) כ 100 אוהם(.

**הערה:** במקום לחבר לד ניתן לחבר את אות ה PWM למנוע DC קטן. אם המנוע דורש זרם גדול מ 20 מילי אמפר אז ניתן לחבר את המנוע דרך מגבר זרם.

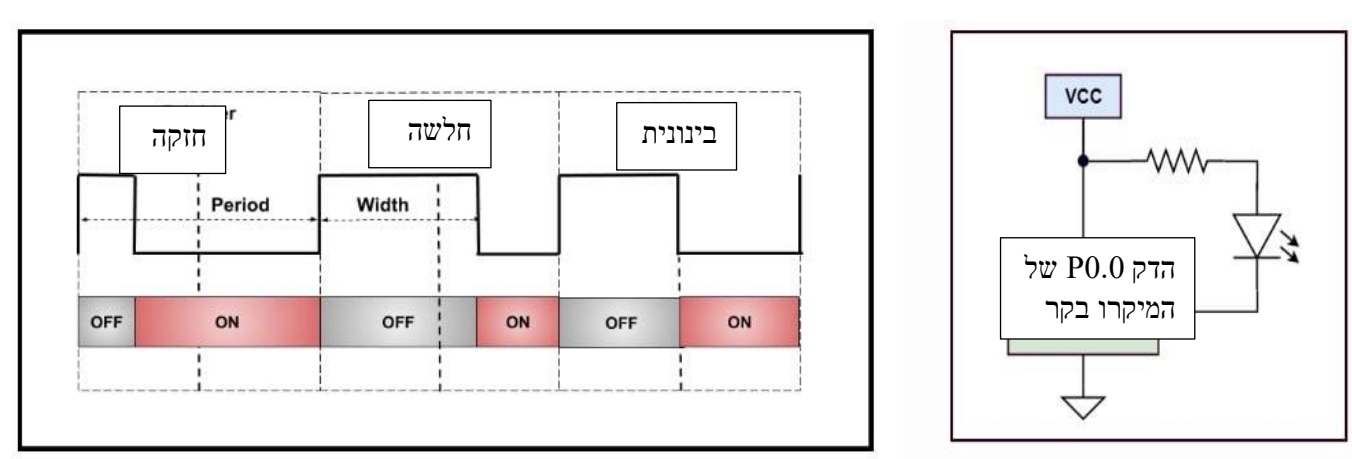

איור 22 : חיבור לד ליציאת הדק העובד ב PWM . מצד ימין המעגל. מצד שמאל עוצמת הארה של הלד.

מהחלק הימני באיור רואים לד המתחברת להדק 0.0P של המיקרו בקר. ) אפשר לחבר לכל הדק שנבחר מ 0.0P עד 0.3P של פורט 0 בעזרת תכנות של רגיסטר 1XBR עם הסיביות שלו הנקראות ME0PCA) -**E**nable **M**odule **0PCA**). כדי להדליק את הלד יש לתת ביציאת הדק 0.0P ערך של '0' ( מצב SINK – הטבעת זרם) , כדי שתהיה סגירת זרם מה Vcc דרך הנגד והלד לאדמה .

בחלק השמאלי של האיור רואים את עוצמת ההארה של הלד עבור Cycle Duty מתאים. בחלק זה מתוארים 3 מצבים. כאשר זמן . ה ON ( צבע אדום) שונה האחד מהשני

משמאל רואים זמן ON ארוך ( Duty Cycle קטן ) והלד דולקת בעוצמה חזקה.

במרכז זמן ה ON קצר והלד דולקת בעוצמה חלשה וה Cycle Duty גדול.

מצד שמאל זמן ה ON וזמן ה OFF שווים והלד דולקת ומאירה בצורה בינונית.

הדבר נראה קצת "הפוך" כי חשבנו שככל שה Cycle Duty יהיה גדול יותר הלד תאיר בעוצמה גדולה יותר אבל ההסבר הוא שכאן הלד נדלקת כאשר יש 0 ונכבית כאשר יש .1 אם היינו מדליקים את הלד על ידי '1' ביציאת ההדק אז היינו מקבלים שככל שה Cycle Duty גדול יותר הלד מאירה חזק יותר.

### **8.2 בקרה על מהירות מנוע DC**

### **8.2.1 מנוע DC על קצה המזלג**

למנוע DC יש 2 הדקים הנקראים **+** )פלוס( ו **–** )מינוס( . אם נותנים בין 2 ההדקים מתח המנוע מסתובב. כדי לשנות כיוון במנוע צריך להפוך את קוטביות המתח שנכניס ל 2 ההדקים ואז כיוון הזרם בהדקים שלו מתהפך והמנוע מסתובב לכיוון ההפוך ממקודם. הזרם שמנוע DC צורך הוא בסביבות 100 מילי אמפר במנועים קטנים ועד אמפרים ועשרות אמפרים במנועים גדולים. מהירות הסיבוב המקסימלי של המנוע נתונה על ידי היצרן ב RPM - minute per Revolutions - ( סיבובים בדקה( . המתח הנומינאלי של מנוע הוא המתח שבו המנוע מתוכנן לעבוד. מתח נמוך יותר גורם למהירות סיבוב נמוכה ומתח גבוה יותר יגביר את מהירות הסיבוב ויש להיזהר לא לעבור את המקסימום כדי שמנוע לא יישרף. האיור הבא מראה את המתח שיש לספק למנוע כדי שיסתובב עם כיוון השעון או נגד כיוון השעון:

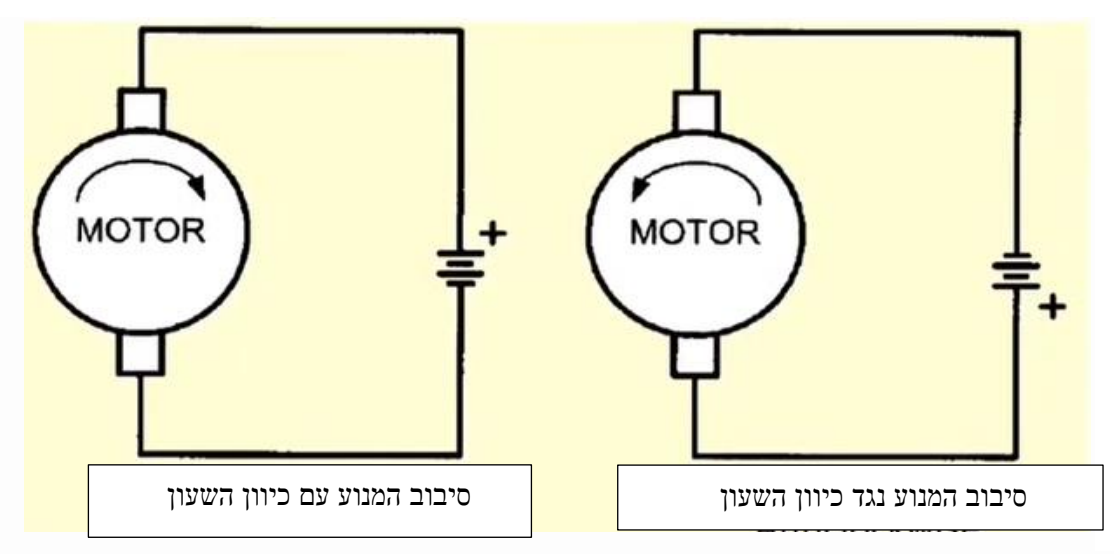

(בצד שמאל) איור 23 : סיבוב המנוע עם כיוון השעון ( בצד ימין באיור) או נגד כיוון השעון

### **8.2.2 דוחפי זרם למנוע DC**

מיקרו בקרים אינם יכולים לספק זרם בגודל של מאות מילי אמפרים ובוודאי שלא אמפרים ולכן נהוג להשתמש בדוחפי זרם שיודעים להוציא זרמים מתאימים להפעלת המנועים. סיבה נוספת היא שהפעלת המנוע הבנוי מסלילים והזרמת הזרם או הפסקת הזרם דרכו גורמים לכוח אלקטרו מגנטי היוצר מתחים הפוכים שיכולים לגרום נזק למיקרו בקר.

דוחפי זרם נפוצים הם רכיבים הנקראים D293L או N298L . הסבר מפורט על הרכיב N298L ניתן למצוא בקישור :

<https://www.arikporat.com/wp-content/uploads/2024/02/298Module-1.pdf>

בפרק זה נעבוד עם הרכיב/ג'וק D293L .

**לג'וק D293L** ניתן לתת מתח ספק מ 4.5 וולט ועד 36 וולט והזרם המקסימלי שהוא מסוגל לספק הוא עד 600 מילי אמפר. לג'וק D293L יש דיודות הגנה ביציאות הרכיב ואילו לג'וק 293L אין דיודות הגנה בתוך הג'וק ויש להוסיף דיודות הגנה חיצונית(. ערוצים 4 ל PUSH-PULL דוחף – PUSH-PULL FOUR CHANNEL DRIVER WITH DIODES נקרא וק'הג עם דיודות . האיור הבא מתאר את סכמת המלבנים של הרכיב D293L וטבלת האמת עבור אחד הערוצים

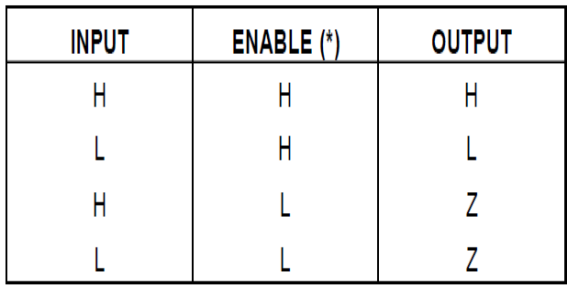

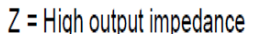

איור 24 : סכמת המלבנים של הרכיב וטבלת האמת שלו :

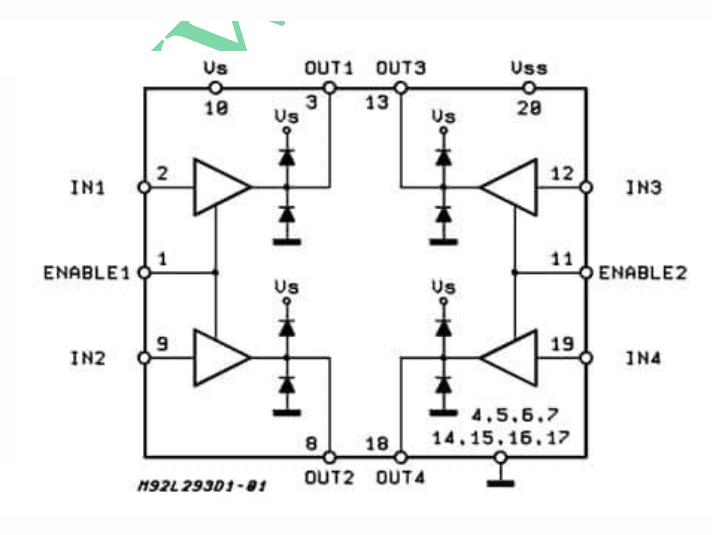

מהאיור רואים שיש 4 מגברי זרם . אין כאן חיבור של גשר H" רגיל" כמו במגברי זרם למנועים אחרים. אפשר להגיד שהמבנה הוא חצי גשר H .

ניתן לחבר מנוע לאחד המגברים ואז הוא יסתובב בכיוון אחד ונוכל לשלוט על המהירות שלו בעזרת PWM .

ניתן לחבר את המנוע בין 2 יציאות של מגבר ואז ניתן לשלוט גם על כיוון הסיבוב וגם המהירות.

ביציאת כל מגבר יש דיודות הגנה כדי להגן על המגבר ממתחים הפוכים שמתפתחים בסלילי המנוע במיוחד במעברים מסיבוב המנוע לעצירה, כלומר במעבר במגבר מרוויה לקטעון .

לכל 2 מגברים יש הדק אפשור ENABLE . לפי טבלת האמת רואים שיש לשים '1' )HIGH )כדי שהמגבר יעבוד.

האיור הבא מתאר את ההדקים של הרכיב :

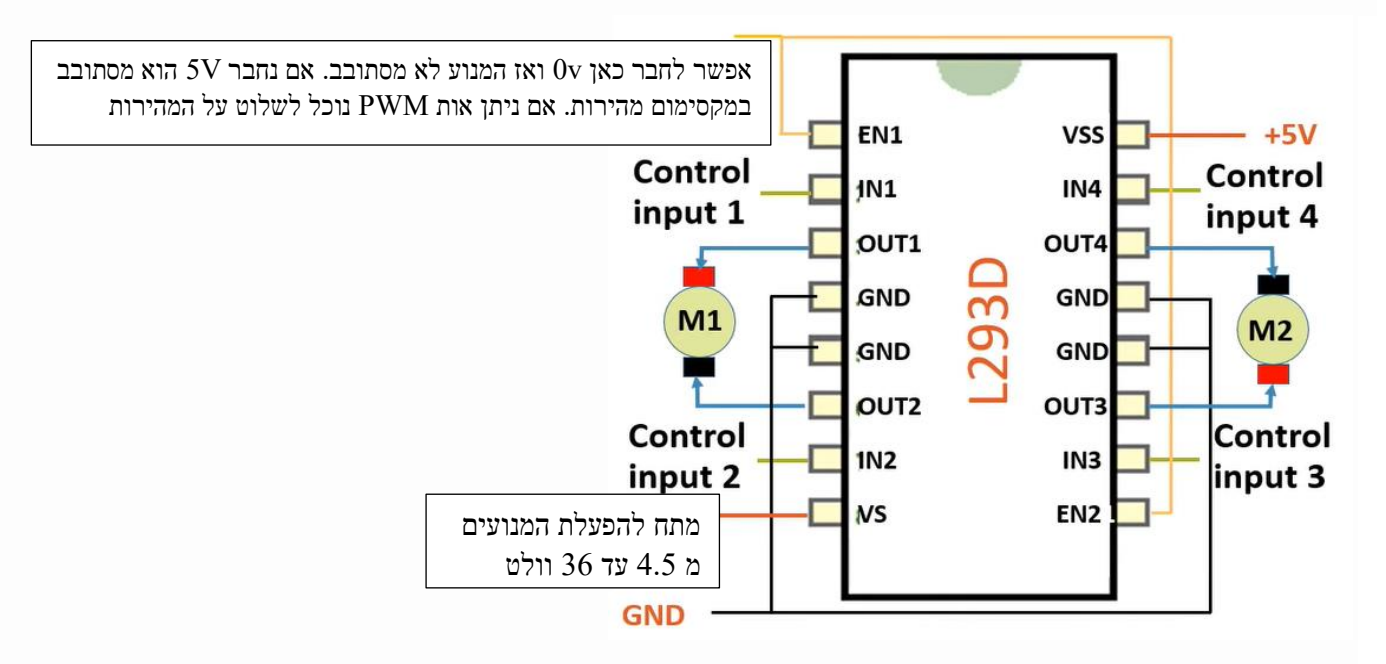

איור 25 : הדקי הרכיב D293L .

הג'וק בתצורת DIP הוא של 16 הדקים והוא יכול לדחוף זרם ל 2 מנועי DC . בצד שמאל של הג'וק רואים את הדקי הבקרה על מנוע אחד ומצידו השני את הדקי הבקרה על המנוע השני .

**2EN 1,EN** - הדק מספר 1 והדק מספר 9 הם הדקי האפשור (ENable (של הג'וק . 0 באחד מהדקים אלו או בשניהם לא מאפשר את הפעולה של האחד המנועים או שניהם. 1 בהדקים אלו מאפשרים את פעולת דוחף המנוע המתאים. לכן חיברנו את ההדקים האלו ל 5 וולט ובכך נאפשר את פעולת 2 המנועים. אם נחבר אותם ל-GND המנוע לא מסתובב. אם נחבר אותם ל-5 וולט המנוע יסתובב במהירות מקסימלית. אם נחבר אותם לפין דיגיטלי PWM וניתן ערך ביניים המנוע יסתובב במהירות מתאימה באופן יחסי למתח אותו נתנו.

**2IN1,IN** הן אותות הבקרה INPUT CONTROL למנוע 1 , ו **4IN3,IN** הם אותות הבקרה למנוע 2 . בהדקים אלו מתח הנחשב כ '0' הוא עד 1.5 וולט (VILmax (ומתח הנחשב כ ' 1' הוא ממתח מ 2.3 וולט )VIHmin ), כך שהוא מתאים לעבודה עם .C8051F380 המיקרו **2OUT 1,OUT** הם ההדקים אליהם נחבר את מנוע 1 ואילו **4OUT 3,OUT** הם הדקי החיבור של מנוע 2 . **VSS** הוא מתח הספק של המעגל הלוגי שברכיב. נחבר אותו ל 5 וולט . ניתן לחבר עד 36 וולט. **VS** – הוא המתח של הספק שבעזרתו נסובב את המנועים ) ניתן להכניס ממתח VSS ו עד 36 וולט(.

### **8.2.3 עבודה עם PWM ומנוע DC .**

ישנן מספר דרכים לשלוט על מהירות של מנוע DC . דרך פשוטה ונפוצה היא בעזרת PWM .

אם היינו רוצים לסובב מנוע במהירות משתנה היינו צריכים לספק לו מתח ישר משתנה. מערכת אנאלוגית שמספקת מתח משתנה היא מורכבת ויש לה בזבוז הספק ונצילות נמוכה. הפתרון של PWM נותן אפשרות טובה . בשיטה זו מעבירים למנוע מתח ב משתנה. הדבר גורם לממוצע DC שונה ומהירות המנוע משתנה. הנצילות במקרה כזה גבוהה בהרבה. משתנה. הדבר ה האיור הבא מתאר צורות גל של PWM עם Cycle Duty שונים :

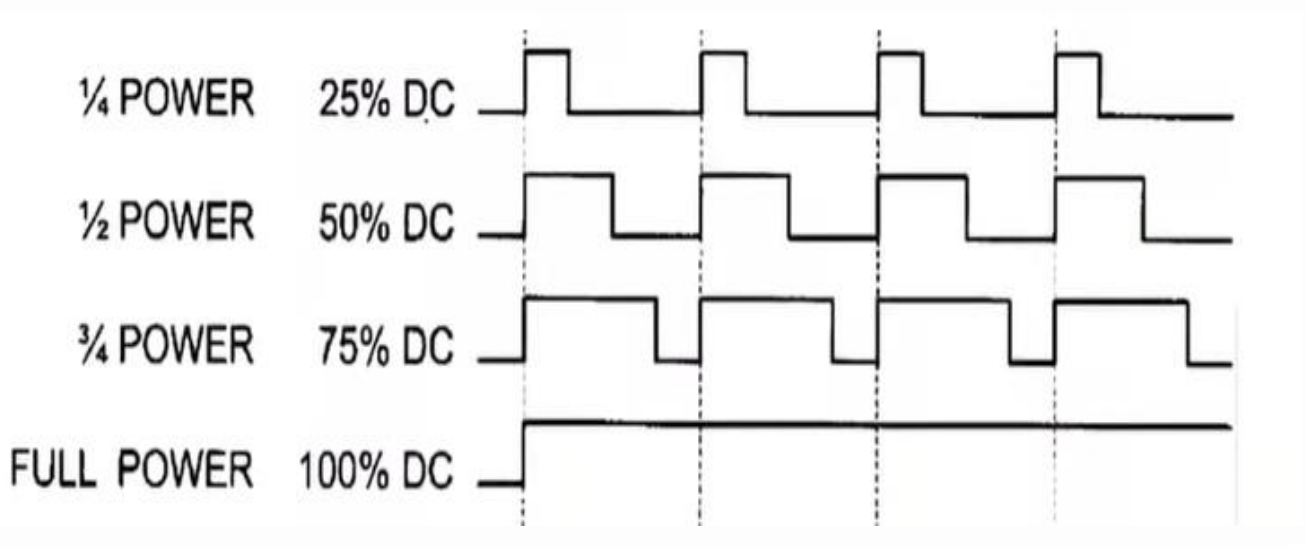

איור 26 : צורות גל של PWM עם Cycle Duty שונים .

רואים שעבור 100% ${\rm Outy}$  Cycle ( החלק התחתון באיור) ההספק המתקבל הוא מקסימלי/מלא ונקרא באיור שלמעלה . FULL POWER

נניח שהמנוע מסתובב במהירות של 100 RPM (סיבובים בדקה) עבור FULL POWER .

בהנחה שניתן לומר באופן כללי שמהירות המנוע נמצאת ביחס ישיר למתח שהוא מקבל אז עבור 25% = Cycle Duty הוא יקבל רבע מההספק ולכן יסתובב ברבע מהירות כלומר 25 סיבובים בדקה. עבור Duty Cycle של 50% הוא יסתובב ב 50 סיבובים לדקה וכך הלאה.

מומלץ להשתמש בתדירות PWM של לפחות 50 קילו הרץ עבור מנועי DC ללא מברשות Brushless DC Motors. תדירות של 80 קילו הרץ ויותר תהיה אפילו יותר מתאימה.

באיור הבא מתואר המעגל החשמלי שבו נשתמש :

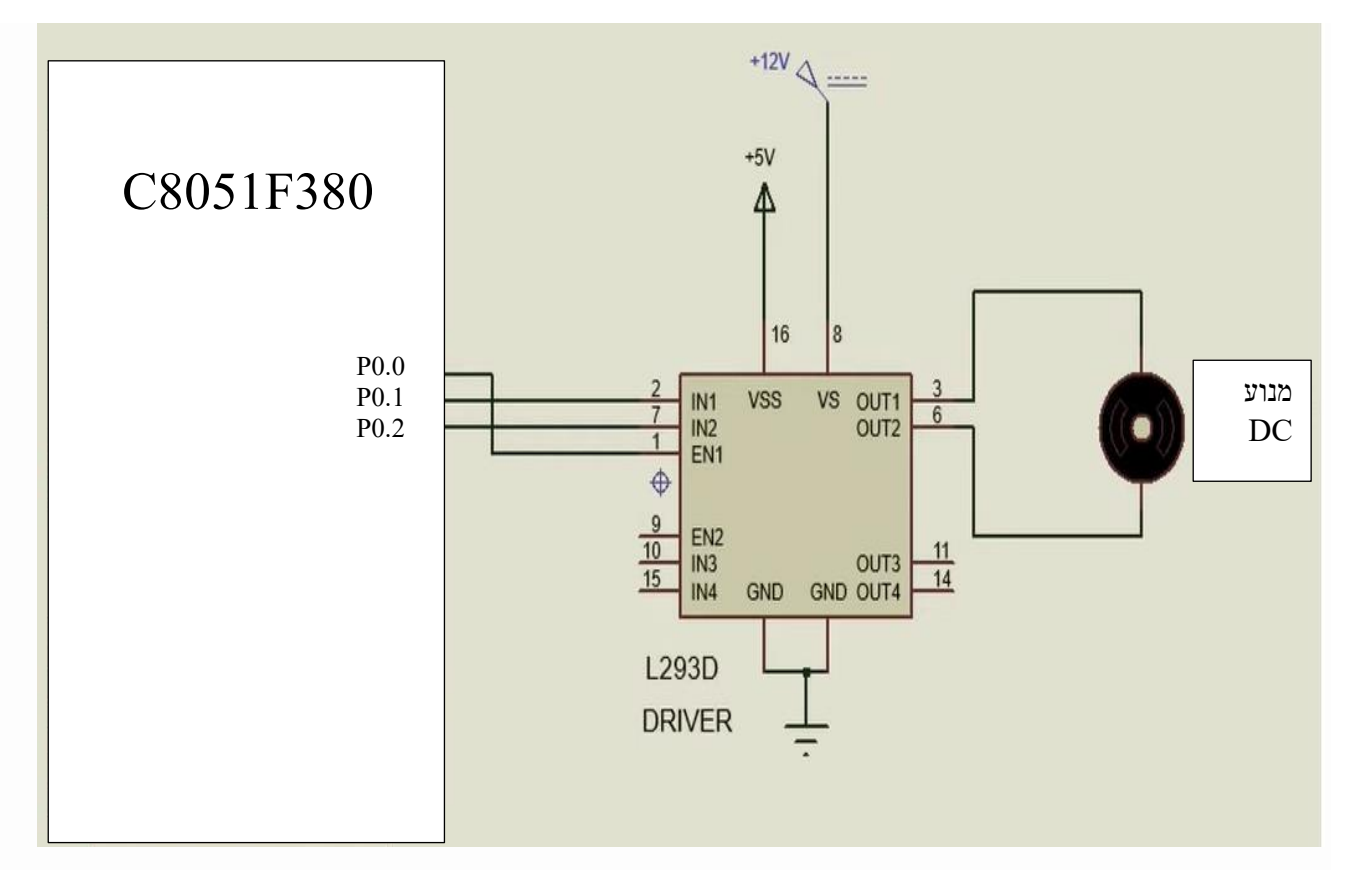

איור 27 : חיבור מנוע DC אל דוחף זרם D293L .

ב 0.0P נכניס את אות ה PWM וה cycle Duty שלו יקבע את מהירות המנוע. בעזרת P $0.1$  ו  $P0.2$  נקבע את כיוון הסיבוב.

### **8.2.4 התוכנית**

בדומה לתוכנית של הפעלת PWM ב 8 ביט שנמצאת בסעיפים קודמים גם כאן אתחלנו את הרגיסטרים הקשורים ל PCA בצורה דומה. ההבדל היחיד הוא שאת רגיסטר PCA0MD אתחלנו בערך 0x02 כדי לקבל תדר PWM של 46,875 Hz . הפקודה היא:  $PCA0MD = 0x02;$  // חלוקת תדר השעון ב

 $\sim$  גם כאן אתחלנו את 0CA0CPH0 בערך 128 כדי לקבל Duty Cycle של 50% . הפקודה היא

 $PCA0CPH0 = 128$ ; // Duty Cycle = 50% כדי לקבל

בהמשך התוכנית יש לולאה אין סופית שבה מריצים את המנוע בכיוון אחד, למשך 2 שניות , עוצרים אותו לשנייה אחת, מריצים את המנוע בכיוון ההפוך ושוב עוצרים לשנייה וחוזר חלילה.

לתוכנית ניתן להוסיף בקלות 5 מפסקים :

מפסק אחד של עצירת המנוע, מפסק שני של הרצת המנוע בכיוון אחד , מפסק שלישי להרצת המנוע בכיוון ההפוך. מפסק נוסף להגדלת מהירות המנוע על ידי הגדלת ה Duty Cycle של ה PWM – (הקטנת הערך שנעביר ל 0CA0CPH0) ומפסק חמישי להקטנת המהירות על ידי הקטנת המהירות של המנוע על ידי הגדלת הערך שנעביר ל 0CPH0PCA . ) ההקטנת המהירות תהיה עד Duty Cycle Duty Cycle ( PCA0CPH0 = 0 ) והקטנת המהירות תהיה עד ל Duty Cycle של 0% ) . ( $PCAOCPH0 = 255$ התוכנית נראית כך :

/\*

```
התוכנית מפעילה מנוע בעזרת דוחף זרם D293L
הדק ה CEX של יציאת PWM מתחברת אל הדק ENABLE של דוחף המנוע 
P0.0 PWM output , P0.1 , P0.2 in1 in2 OF driver motor
מתכננים לעבוד עם PWM של 8 ביטים בתדירות של :
התדר שיגיע לספירה יהיה לאחר חלוקה ב 4 כלומר
48MHz / 4 = 12MHz12MHz / 256 = 46,875 Hz,התוכנית רצה בלולאה אין סופית כאשר היא מריצה את המנוע בכיוון אחד
.עוצרת אותו , מסובבת אותו בכיוון ההפוך , עוצרת אותו וחוזר חלילה 
*/
#include "compiler_defs.h"
#include "C8051F380_defs.h"
#include "initsys.h"
sbit in1=PO^{\wedge}1;
sbit in2=PO^{\wedge}2;
void main()
{
  initSYS();
      //PCAאתחול
  PCA0CN = 0x40; // CR=1 \rightarrow PCA RunPCA0MD = 0x02; // חלוקת תדר השעון ב 4
  PCA0CPM0 = 0x42; \qquad// 8 bit pwm + אפשור המשווה
  PCA0CPH0 = 128; // Duty Cycle = 50% כדי לקבל
\mathcal U אתחול הדקי פורט 0 וחיבור הקרוס בר
              P0MDOUT=0X7; // P0.0 P0.1 P0.2 PUSH PULL
        XBR1=0X41; // PWM יהדק CEX0 הדק CEX0 הדק
       while (1){
       הרצת המנוע בכיוון קדימה //
              in1=1:
```

```
in2=0;
                                              delay ms(2000); \mathcal{N}שניות 2 שניות השהייה
                      עצירת המנוע //
                                              in1=0;
                           השהייה של שנייה // השהייה של פונייה (1000);
                      הרצת המנוע בכיוון ההפוך //
                                              in1=0;
                                              in2=1;
                                              delay_ms(2000);
                      \prime\primeעצירת המנוע
                                              in2=0:
                                              delay ms(1000);
                       }
}
                                                                                                                                                                                                                                              התוכנית ב µVISION נראית כך : 
 File Edit View Project Flash Debug Peripherals Tools SVCS Window Help
 |■■■■ ※ № ■ ● ● ← → | ゃ をもも| まま # # | ●
                                                                                                                                                                       \boxed{\text{[a]} \bullet \text{[b]} \bullet \text{[c]} \bullet \text{[c]} \bullet \text{[c]} \bullet \text{[c]} \bullet \text{[c]} \bullet \text{[d]} \bullet \text{[c]} \bullet \text{[c]} \bullet \text\textcircled{\tiny{\textcircled{\#}}}\ \textcircled{\tiny{\textcircled{\#}}}\ \textcircled{\tiny{\textcircled{\#}}} \mid \text{W} \mid \text{Target 1}▽ぶ▲号◆今曲
.<br>Project Project
                                               \frac{1}{2}\Box APmotor.c*
 □ <sup>●</sup>诊 Project: Chapter7
                                                                                תתוכנית מפעילה תווע בעזרת דוחף זום CE29<br>בשל יציאת FMM מתחברת אל הדק ENABLE של דוחף זום CEX של יציאת FMM מתחברת אל הדק P0.0 PMM output<br>דוחף P0.0 PMM output , P0.1 , P0.2 inl in2 OF driver motor<br>דוחן של 19 שיפות הוועד היית
      \stackrel{\mathbf{1}}{\triangle} Target 1
                                                                           \begin{array}{c}\n 2 \\
 3 \\
 4 \\
 5\n \end{array}Source Group 1
                  \overline{\phantom{a}} SYS19.LIB
                \Box APmotor.c
                                                                          \frac{6}{7}C8051F380_defs.h<br>C8051F380_defs.h
                                                                          \frac{1}{8}10
```
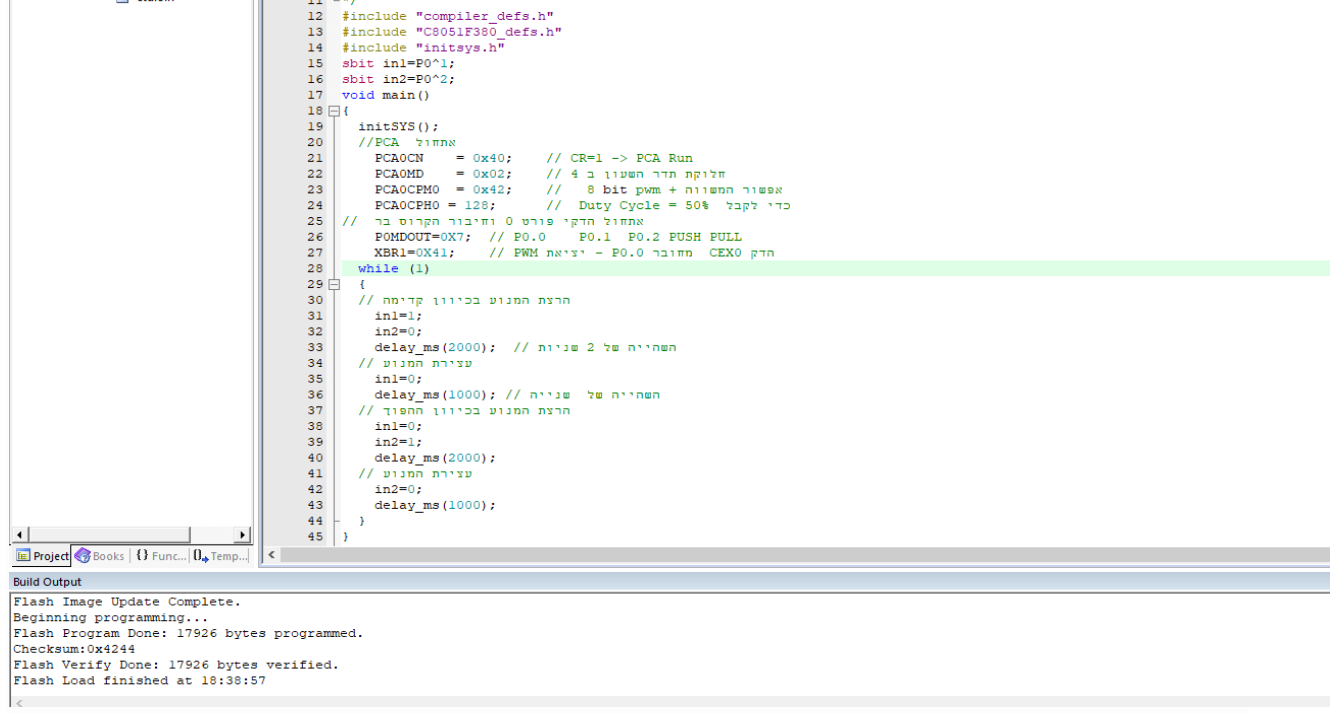

### **.9 ביבליוגרפיה :**

- 1. <https://www.silabs.com/documents/public/data-sheets/C8051F38x.pdf>
- 2. [https://www.allaboutcircuits.com/technical-articles/introduction-to-microcontroller](https://www.allaboutcircuits.com/technical-articles/introduction-to-microcontroller-timers-pwm-timers/)[timers-pwm-timers/](https://www.allaboutcircuits.com/technical-articles/introduction-to-microcontroller-timers-pwm-timers/)
- 3. <https://www.electronics-tutorials.ws/blog/pulse-width-modulation.html>

**.10 נספח : פרק 8 מסילבוס תוכנית הלימודים לכתה יג במגמת אלקטרוניקה מחשבים משרד החינוך**

10) (Programmable Counter Array) PCA פרק PWM - 8

# שעות)

- $8.1$ מבנה הפנימי של מערכת ה-PCA ויישומו ליצירת PWM ל-8 סיביות.
- $8.2$ קביעת הדקי המוצא של ה- PWM , אפשור, מספר הסיביות ותדר העבודה באמצעות סימון המצבים בחלון PCA ו-PORT I/O של תוכנת Configuration . Wizard
	- 8.3 הכרת הרגיסטר PCA0CPHn לקביעת גורם המחזור לפי 8 סיביות.
		- $8.4$ כתיבת תכנית להפעלת PWM באחד המוצאים.
- 8.5 שימוש במוצא PWM 8 סיביות לבקרה על מהירות מנוע DC ועוצמת הארה של לד.

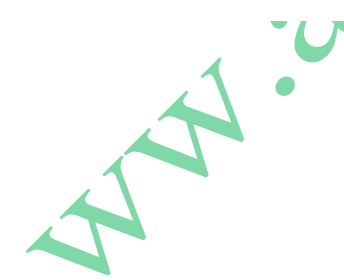